Univerza v Ljubljani Fakulteta za računalništvo in informatiko

 $\check{\mathrm{Z}}$ iga Lipar

## Sistem izmenjave avtomatsko pridobljenih okoljskih podatkov

diplomska naloga na univerzitetnem študiju

doc. dr. Iztok Lebar Bajec **MENTOR** 

Ljubljana,

Univerza v Ljubljani

Fakulteta za računalništvo in informatiko

Tržaška 25 1000 Ljubljana, Slovenija telefon: 01 476 84 11 faks: 01 426 46 47 www.fri.uni-lj.si e-mail: dekanat@fri.uni-lj.si

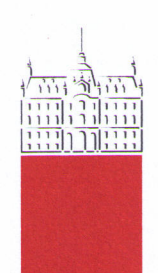

Št. naloge: 01642/2010 Datum: 15.03.2010

Univerza v Ljubljani, Fakulteta za računalništvo in informatiko izdaja naslednjo nalogo:

**ŽIGA LIPAR** Kandidat:

SISTEM IZMENJAVE AVTOMATSKO PRIDOBLJENIH OKOLJSKIH Naslov: **PODATKOV** NETWORK FOR THE EXCHANGE OF AUTOMATED **ENVIRONMENTAL MONITORING DATA** 

Vrsta naloge: Diplomsko delo univerzitetnega študija

Tematika naloge:

Hitrost dostopa do podatkov o radiacijskem sevanju v državi in njeni okolici predstavlja temelj za uspešno izvajanje zaščitnih ukrepov za prebivalstvo. Uprava republike Slovenije za jedrsko varnost tako sodeluje v programu EURDEP (angl. European Radiological Data Exchange Platform), katerega namen je vzpostavitev omrežja za avtomatsko izmenjavo okoljskih podatkov.

V diplomski nalogi predstavite delovanje omrežja EURDEP ter njegov sistem izmenjave okoljskih podatkov. Nadalje izdelajte aplikacijo za pridobivanje meritev iz mreže merilnih postaj ter preoblikovanje le-teh v ustrezen EURDEP zapis.

Mentor:

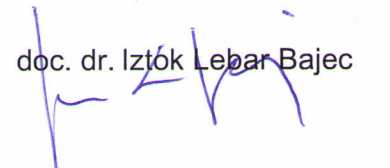

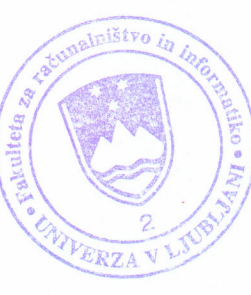

Dekan:

prof. dr. Franc Solina

Spodaj podpisani Žiga Lipar, z vpisno številko 63000202, sem avtor diplomskega dela z naslovom:

Sistem izmenjave avtomatsko pridobljenih okoljskih podatkov

S svojim podpisom zagotavljam, da:

- sem diplomsko delo izdelal samostojno pod mentorstvom doc. dr. Iztoka Lebarja Bajca,
- so elektronska oblika diplomskega dela Sistem izmenjave avtomatsko pridobljenih okoljskih podatkov (angl. Network for the exchange of automated environmental monitoring data) ter ključne besede jedrska nesreča, sevanje, EURDEP (angl. nuclear accident, radiation, EURDEP) identični s tiskano obliko diplomskega dela,
- soglašam z javno objavo elektronske oblike diplomskega dela v zbirki »Dela FRI«. — Žiga Lipar, Ljubljana, junij 2010.

i

## ZAHVALA

<span id="page-5-0"></span>Zahvaljujem se podjetju Meis d.o.o., kjer so mi dr. Marija Zlata Božnar, dr. Primož Mlakar in dr. Boštjan Grašič omogočili delo na projektu, na podlagi katerega sem potem izdelal diplomsko nalogo.

Zahvaljujem se mentorju doc. dr. Iztoku Lebarju Bajcu za vedno temeljit pregled osnutkov  $diplomske$  naloge in za vse predlagane izboljšave.

Zahvaljujem se Upravi RS za jedrsko varnost za dovoljenje, da sem lahko v diplomskem delu uporabil slike z njihovega spletnega portala.

Zahvaljujem se mag. Andreju Liparju, Davorki Peulić in mag. Joshu Rocchiu za pomoč pri odpravi slovničnih napak.

Zahvaljujem se Maticu Liparju za pomoč pri delu s programom za grafično oblikovanje. Zahvaljujem se vsem družinskim članom in prijateljem za podporo ob študiju.

— Žiga Lipar, Ljubljana, junij 2010.

#### Univerza v Ljubljani Fakulteta za računalništvo in informatiko

## $\check{\mathrm{Z}}$ iga Lipar Sistem izmenjave avtomatsko pridobljenih okoljskih podatkov

## **POVZETEK**

<span id="page-7-0"></span>Ob jedrski ali radiacijski nesreči so za sprejetje nadaljnjih ukrepov bistveni tako podatki o radioaktivnem sevanju v okolju kot tudi ostali meteorološki podatki (padavine, veter, smer vetra). Meteorološki podatki in stanje atmosfere so pomembni predvsem z vidika nadaljnjega širjenja kontaminiranosti.

Na območju Republike Slovenije je po celotni državi razporejenih 78 avtomatskih merilnih postaj. Največja koncentracija je v okolici Nuklearne elektrarne Krško. Postaje zajemajo tako meteorološke podatke kot tudi stopnjo sevanja. So del mreže zgodnjega obveščanja, s katero upravlja Uprava RS za jedrsko varnost.

Prek mreže zbrane podatke na podlagi članstva v omrežju EURDEP (angl. European Radiological Data Exchange Platform) delijo z mednarodno skupnostjo agencij za jedrsko varnost. Pošiljajo se avtomatsko v obliki posebnih poročil, ki so skladna z dogovorjeno EURDEP specifikacijo.

Za diplomsko nalogo sem izdelal program, ki oblikuje poročila v obliki, določeni z EURDEP specifikacijo. Program za oblikovanje poročil omogoča določitev avtomatskih merilnih postaj, ki naj bodo vključene v poročilo in specifikacijo podatkov, zajetih v poročilu. Za izdelavo poročila program generira zahtevke po vrednostih zadnjih meritev, ki jih nato uredi v primerno obliko.

Program je v aktivni uporabi in pošilja EURDEP poročila, ki vsebujejo zadnje izmerjene vrednosti iz okolja. Deluje kot podporni segment interaktivne mape na EURDEP internetnem portalu, ki prikazuje podatke oziroma rezultate teh poročil. EURDEP portal je prosto dostopen na [http://eurdep.jrc.ec.europa.eu/.](http://eurdep.jrc.ec.europa.eu/)

Ključne besede: jedrska nesreča, sevanje, EURDEP

#### University of Ljubljana Faculty of Computer and Information Science

## $\check{\mathrm{Z}}$ iga Lipar Network for the exchange of automated environmental monitoring data

## **ABSTRACT**

<span id="page-9-0"></span>Measures to be taken in case of a nuclear accident are based on crucial data from radiological and meteorological readings. Meteorological data are important regarding the possible spread of radioactive contamination.

A network of automatic measuring stations is set up throughout Slovenia, the highest concentration of stations is centered around the nuclear powerplant Krško. These stations are part of an early warning emergency network, which is managed by SNSA (The Slovenian Nuclear Safety Administration)

In terms with the membership in EURDEP (European Radiological Data Exchange Platform), the data accumulated via the network are shared with other members of the international nuclear safety community. EURDEP specifies a standardized format for reports which are automatically generated and sent.

For my thesis I developed a software which generates these reports in EURDEP format. Input from the user contains the exactly listed types of measurements and the station to be included in the report. In order to generate the report the program must acquire the latest measurements and edit them into appropriate form.

The program is deployed and in active use by the SNSA. Reports are successfully generated and sent with the latest measurments and an interactive map on EURDEP's website [\(http://eurdep.jrc.ec.europa.eu/\)](http://eurdep.jrc.ec.europa.eu/) is based on these reports.

Key words: nuclear accident, radiation, EURDEP

## kazalo

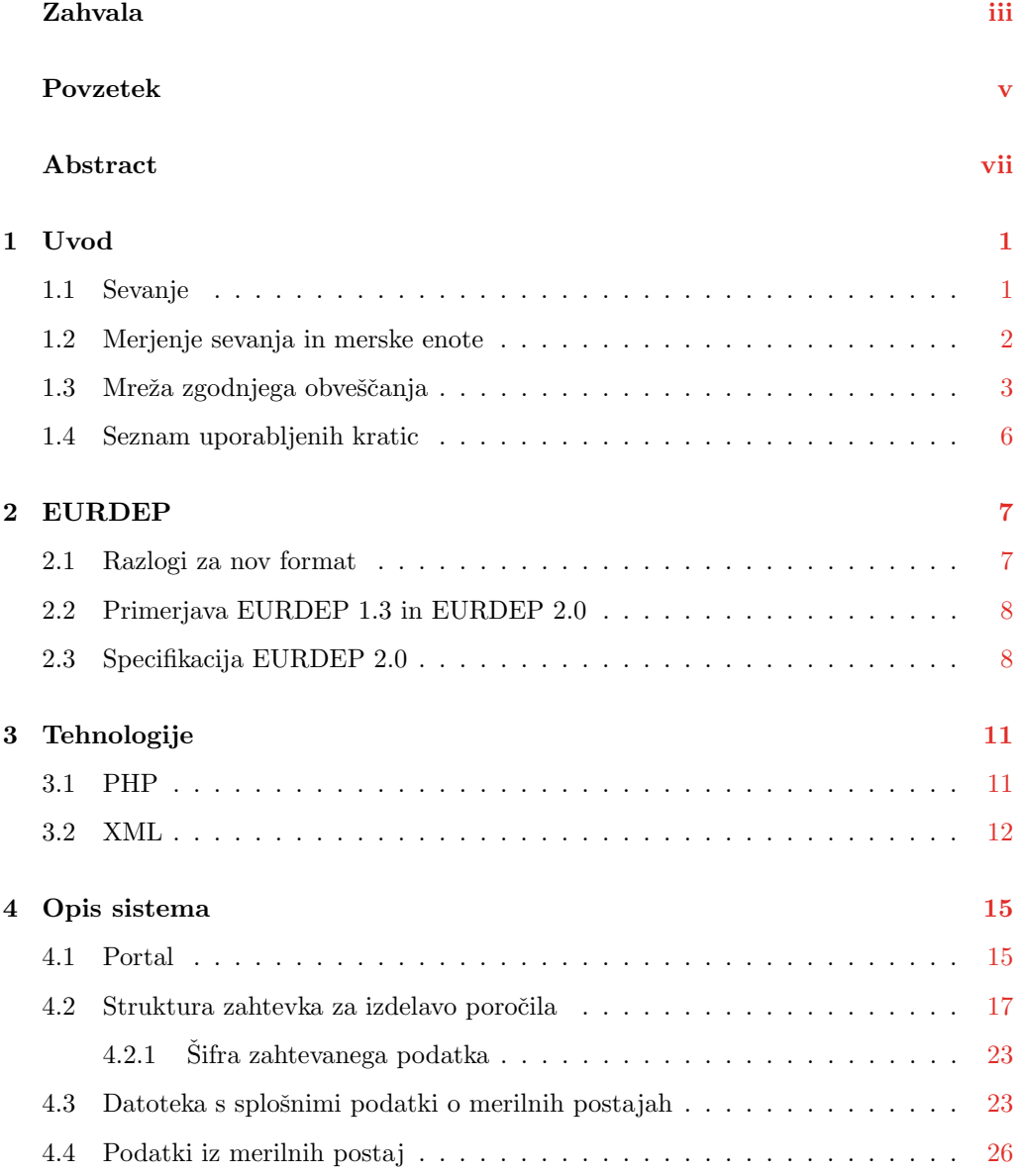

## $$\tt X$$

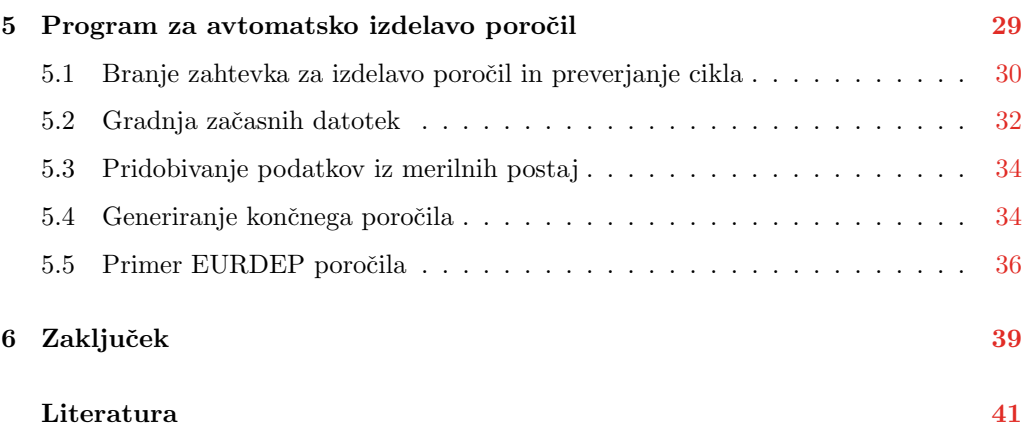

<span id="page-13-0"></span>**1 Uvod**

Jedrska energija kot ena od čistih virov za pridobivanje električne energije poleg dobrih lastnosti predstavlja tudi potencialno nevarnost, in sicer v primeru okvare jedrske elektrarne ter posledičnega izpusta škodljivih delcev v ozračje. Iz tega razloga je nujno potrebno konstantno nadzorovanje stopnje sevanja po državi.

#### <span id="page-13-1"></span>1.1 Sevanje

Definicija radioaktivnega sevanja, povzeta po [\[4\]](#page-53-1): Atomsko jedro je sestavljeno iz nukleonov (skupno ime za gradnike atomskih jeder, protone in nevtrone [\[8\]](#page-53-2)). Ti se gnetejo na majhnem prostoru in med njimi delujejo močne privlačne jedrske sile, med pozitivnimi protoni pa še električne odbojne sile. Zaradi tega ima jedro notranjo energijo. Jedra z veliko notranjo energijo (npr. težka jedra z zapleteno notranjo sestavo) so nestabilna, ne zdržijo dolgo v svojem stanju in prej ali slej razpadejo z emisijo sevanja. Takšna jedra so radioaktivna.

Kot že povedano, radioaktivno jedro prej ali slej razpade. Pri tem nastane novo jedro, hkrati pa se sprostijo delci in fotoni (radioaktivno sevanje). Ločimo tri tipe ra-

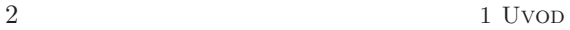

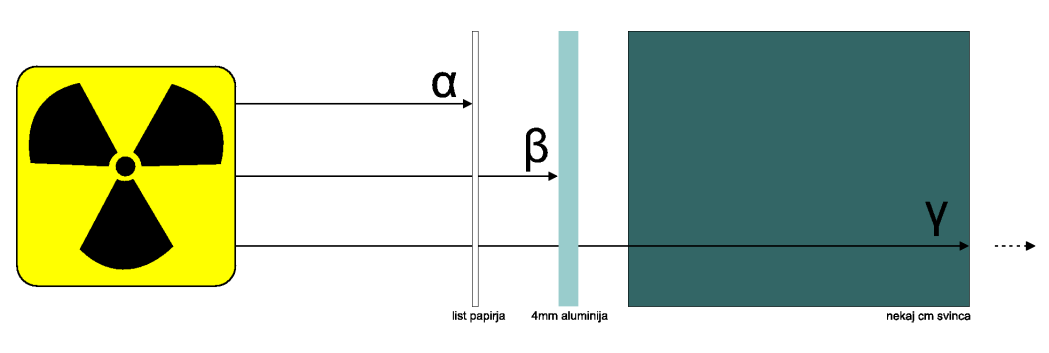

<span id="page-14-1"></span>Slika 1.1 Prodornost različnih vrst sevanja.

dioaktivnega sevanja (slika [1.1\)](#page-14-1) [\[4\]](#page-53-1):

- $\alpha$  alfa sevanje je najmanj prodorno, ustavi ga že list papirja; človeška koža ga zlahka zadrži, v zraku pa obstane že po nekaj centimetrih;
- $\beta$  beta sevanje v zraku seže tudi več deset metrov, v vodi približno en centimeter, v kovinah pa le nekaj milimetrov;
- $\gamma$  gama sevanje je najbolj prodorno, učinkovito ga ustavijo le težke kovine (svinec).

Vsak Zemljan je dnevno obsevan zaradi naravne (iz vesolja, tal, zraka in hrane) in umetne (iz medicine, poskusov v ozračju, industrije, ...) radioaktivnosti v okolju. Majhen del prebivalstva je sevanju izpostavljen poklicno zaradi dela pri virih ali z viri sevanj, precejšen del pa je izpostavljen zaradi radioloških preiskav v zdravstvu  $[6]$ . Za področje Slovenije veljajo naslednji podatki [\[3\]](#page-53-4):

- letna doza iz naravnega okolja je  $2.5 2.8$  mSv,
- letna doza iz umetnih virov je  $0.4 1.5$  mSv,
- letna doza iz NEK (Nuklearne elektrarne Krško) je okoli 0,001  $mSv$ .

#### <span id="page-14-0"></span>1.2 Merjenje sevanja in merske enote

Pri merjenju sevanja je pomemben njegov vpliv na človeka, torej kakšno škodo sevanje povzroči tkivu. Definicije so povzete po [\[4\]](#page-53-1). Vpliv radioaktivnega sevanja na snov merimo z absorpcijsko dozo. Ta je definirana z na enoto mase preračunano energijo, ki jo sevanje z ionizacijo atomov sprosti v snovi:

<span id="page-15-1"></span>
$$
1Gy = 1J/kg \tag{1.1}
$$

Enota  $Gy$  v enačbi  $(1.1)$  se imenuje gray. Različne vrste radioaktivnega sevanja kljub enaki absorpcijski dozi različno močno delujejo na biološko snov. Govorimo o biološki učinkovitosti sevanja, ki je predstavljena s številom RBE (relativna biološka učinkovitost). To število pove, kolikokrat je neko sevanje biološko učinkovitejše v primerjavi s standardnim rentgenskim sevanjem, ki ga oddaja rentgenska cev z napetostjo  $200kV$ . Pove nam torej, kolikokrat manjša absorpcijska doza povzroči enako biološko poškodbo. Produkt med absorpcijsko dozo  $(D)$  in RBE je ekvivalentna doza  $(H)$ , ki tako upošteva tudi biološko učinkovitost sevanja, njena merska enota pa je  $1Sv$  sievert [\[4\]](#page-53-1):

$$
H = D * RBE[Sv]
$$
\n<sup>(1.2)</sup>

#### <span id="page-15-0"></span>1.3 Mreža zgodnjega obveščanja

Ob jedrski ali radiacijski nesreči, ki bi se zgodila pri nas ali v tujini, bi bila ena od pomembnejših nalog zagotovitev ažurnih podatkov o radioaktivnosti v okolju, tako odgovornim državnim organom kot tudi širšemu prebivalstvu [\[10\]](#page-53-5). Ob takšni nesreči se povišajo ravni zunanjega sevanja in koncentracije radioaktivnih delcev v zraku. Z usedanjem oziroma spiranjem radioaktivnih delcev iz zraka se kontaminirajo tla, pitna voda, hrana in krma. V Republiki Sloveniji je zato vzpostavljena mreža zgodnjega obveščanja. Gre za sistem avtomatskega nadzorovanja radioaktivnosti okolja, ki ob zaznavanju povišanega sevanja sproži alarm in je eden ključnih elementov zaščite ob izpustu radioaktivnih snovi v okolje. Za sprotne meritve zunanjega sevanja so postavljeni samodejni sistemi merilnikov hitrosti doz, ki jih upravljajo Nuklearna elektrarna Krško, Agencija RS za okolje, Uprava RS za jedrsko varnost ter vse slovenske termoelektrarne. Podatki se zbirajo na Agenciji RS za okolje in Upravi RS za jedrsko varnost, kjer se sproti analizirajo, arhivirajo in prikazu-jejo na svetovnem spletu [\[6\]](#page-53-3). Zbrani podatki predstavljajo temelj za uspešno izvajanje zaščitnih ukrepov za prebivalstvo [\[10\]](#page-53-5).

V primeru takega dogodka bi bilo dobro poznati tudi meteorološke razmere (padavine, veter, smer vetra), zato je zaželeno, da so merilna mesta opremljena tudi z merilniki padavin in avtomatskimi vremenskimi postajami. Podatki o vremenu in padavinah so pomembni za oceno razmer in napoved gibanja morebitnega kontaminiranega oblaka. Merilniki sevanja morajo biti za optimalno delovanje postavljeni na ravno, po možnosti travnato površino, kar se da daleč od kakršnih koli objektov (slika [1.2\)](#page-16-0).

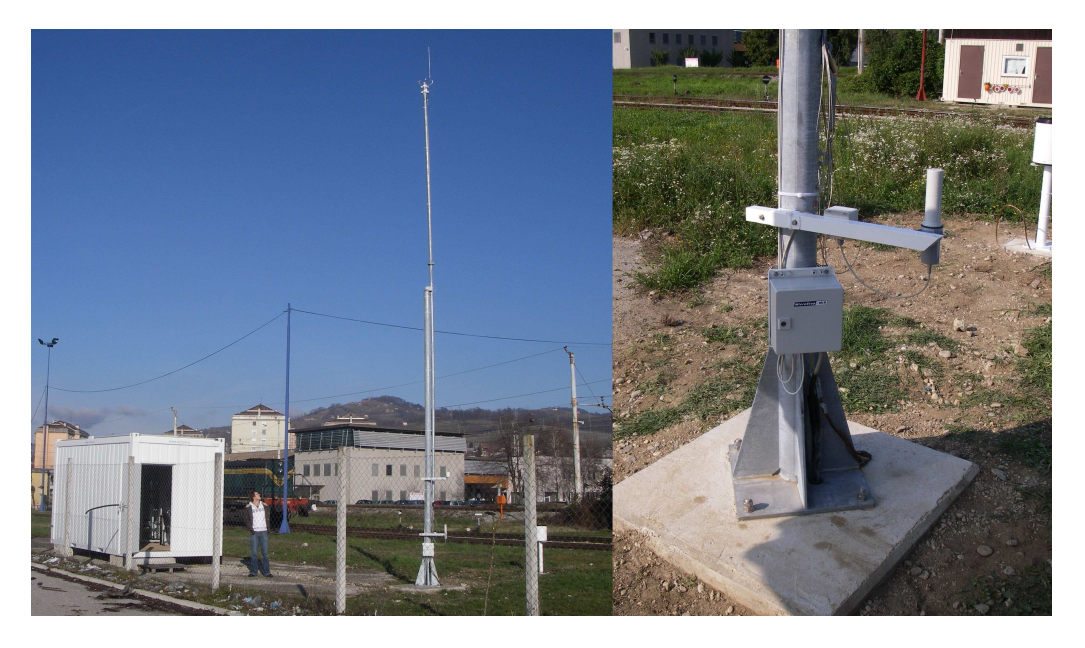

Slika 1.2 Merilno mesto v bližini NEK. Na desni je vidna sonda za merjenje hitrosti doze ionizirajočega sevanja.

<span id="page-16-0"></span>Po černobilski jedrski nesreči se je izkazalo, da so bili obstoječi sistemi za zaznavanje in obveščanje o sevanju nezadostni. Takrat je bilo zaradi neusklajenih merilnih metod težko primerjati podatke iz različnih držav. Agencije za jedrsko varnost posameznih držav na območju Evrope so začele razprave o možnih izboljšavah obstoječih sistemov in procedur. Odloˇcile so se za nov podatkovni format, namenjen izmenjavi okoljskih podatkov, in za vzpostavitev omrežja za izmenjavo teh podatkov med agencijami. Rezultat dogovorov sta EURDEP (angl. European Radiological Data Exchange Platform) podatkovni format in EURDEP omrežje.

Uprava RS za jedrsko varnost že od leta 1997 pošilja podatke v evropski sistem EURDEP s sedežem v Ispri (Italija), kjer se zbirajo podatki iz večine evropskih državnih mrež za zgodnje obveščanje. S pošiljanjem svojih podatkov v ta sistem si je Slovenija pridobila tudi dostop do sprotnih podatkov o zunanjem sevanju iz drugih držav [\[6\]](#page-53-3).

Podatki, zbrani prek EURDEP omežja, so deloma javno dostopni tudi na svetovnem spletu [\(http://eurdep.jrc.ec.europa.eu\)](http://eurdep.jrc.ec.europa.eu). Oblikovani so v interaktivne mape (slika [1.3\)](#page-17-0), kjer imamo vpogled v mrežo merilnih postaj in podatke o stopnji sevanja za posamezno merilno postajo po vseh državah, ki sodelujejo v mreži. V slednji sodeluje več kot 20 držav.

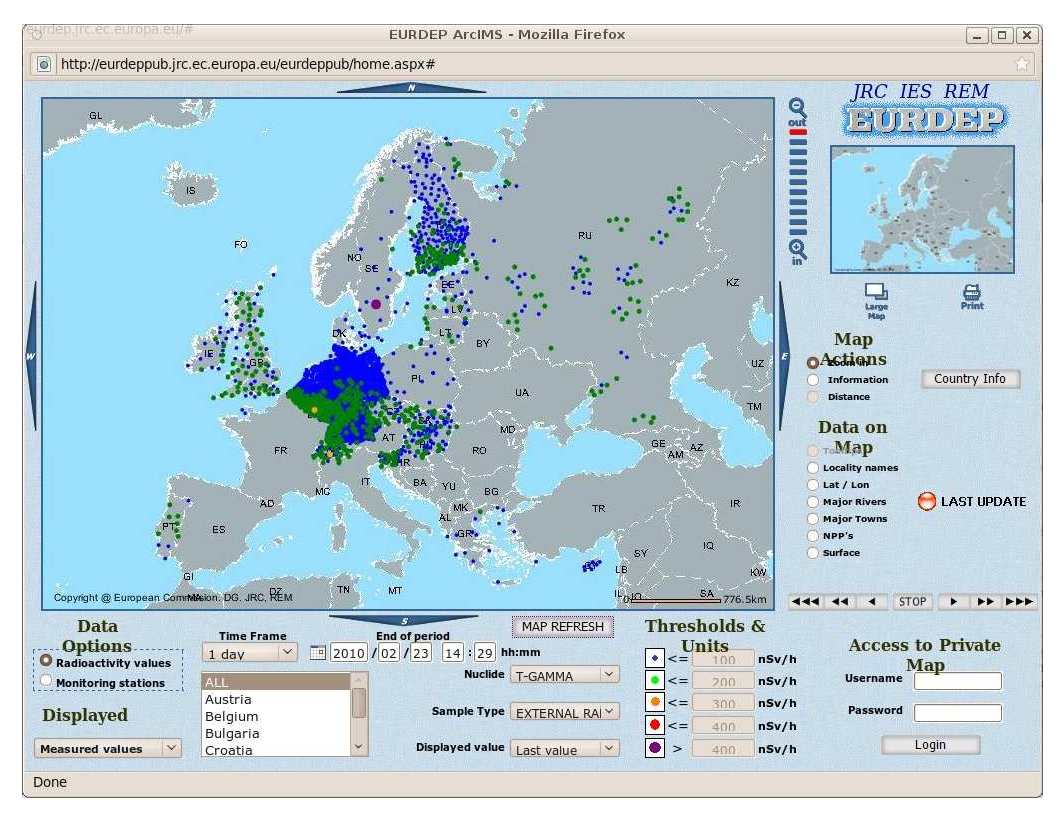

<span id="page-17-0"></span>Slika 1.3 Interaktiva mapa na EURDEP poratlu [\[7\]](#page-53-6).

Slovenija pošilja podatke iz 78 merilnih postaj (slika [1.4\)](#page-18-1). Meritve se zbirajo v centralni enoti, pri čemer se za komunikacijo med merilnimi postajami in centralo enoto uporabljajo različni sistemi komunikacije (modem, ADSL, GSM, ...).

Poročila o meritvah se pošiljajo avtomatsko in morajo ustrezati EURDEP 2.0 speci-fikaciji [\[2\]](#page-53-7). Za namen generiranja avtomatskih poročil je bil izdelan spletni portal, kjer pooblaščeni uporabniki izbirajo dogovorjene parametre, predvsem pa elemente, ki naj se vključijo v poročilo. Prav tako izbirajo, katere merilne postaje naj se vključijo v poročilo. Uporabnik s pomočjo portala določi tudi ime izhodne datoteke, naslov, cikel, kako pogosto naj se poročilo generira in še nekatere druge parametre. Zahtevki se oblikujejo v obliki XML (angl. eXtensible Markup Language) dokumenta, ki služi kot vhodni podatek programu za avtomatsko izdelavo poročil.

Diplomska naloga predstavlja opis programa za avtomatsko izdelavo poročil, ki je

 $6$  1 Uvod

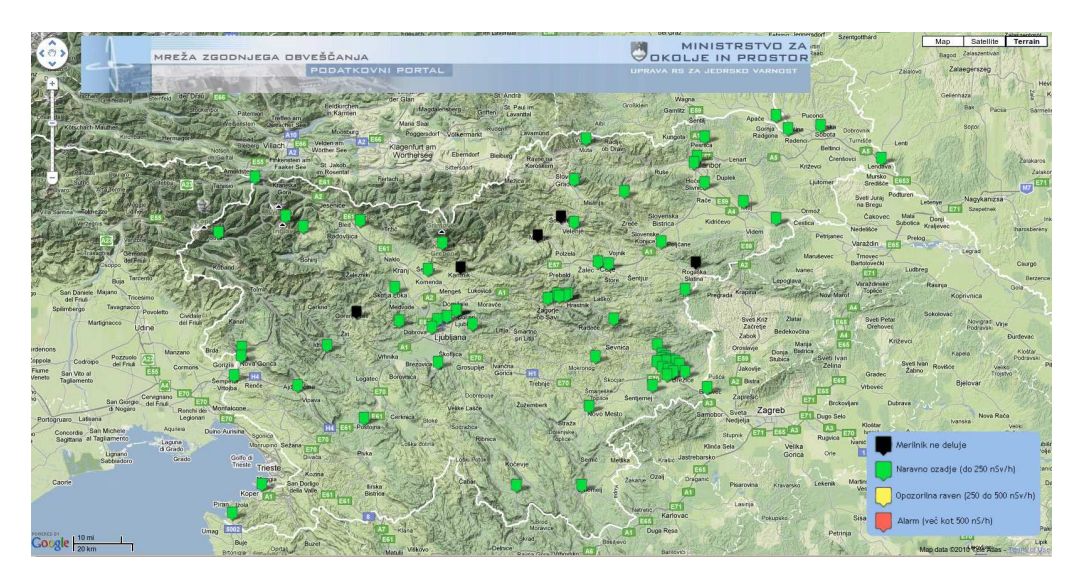

Slika 1.4 Merilne postaje po sloveniji [\[10\]](#page-53-5).

<span id="page-18-1"></span>del sistema za spremljanje radioaktivnega sevanja. Program na osnovi zahtevka generira povpraševanje, s katerim pridobi ažurne merilne podatke. Te nato oblikuje v poročilo, ki ustreza EURDEP specifikaciji. Poročila se avtomatsko pošiljajo v EURDEP sistem, kjer se obdelujejo in so na voljo vsem vanj vključenim agencijam.

### <span id="page-18-0"></span>1.4 Seznam uporabljenih kratic

- ARSO, Agencija Republike Slovenije za okolje,
- URSJV, Uprava Republike Slovenije za jedrsko varnost,
- $\blacksquare$  SNSA, angl. The Slovenian Nuclear Safety Administration (URSJV v angleščini),
- EURDEP, angl. European Radiological Data Exchange Platform,
- $\blacksquare$  NEK, Nuklearna elektrarna Krško,
- XML, angl. eXtensible Markup Language.

<span id="page-19-0"></span>**2 EURDEP**

EURDEP je sistem za izmenjavo radioloških podatkov med agencijami za jedrsko varnost Evropskih držav. Sestavljen je iz podatkovnega standarda in omrežja za izmenjavo teh podatkov. Poleg podatkov o sevanju se prek njega pošiljajo tudi meteorološki podatki, ki so pomembni za oceno širjenja morebitne kontaminiranosti.

#### <span id="page-19-1"></span>2.1 Razlogi za nov format

Podatkovni format EURDEP, verzija 1.3, je bil pred sprejetjem nove verzije formata v uporabi v več kot 20 državah. Pri tem uporaba ni bila omejena le na pošiljanje podatkov v EURDEP sistem, ampak se je uveljavljeni standard koristil tako pri vrsti mednarodnih projektov kot tudi za izmenjavo podatkov na bilateralni ravni. Zaradi konstantne rasti števila sodelujočih držav, razširjenega namena uporabe in vedno novih zahtev po dodatni funkcionalnosti kot posledica razširjene vloge formata se je pokazala potreba po njegovi posodobitvi in sprejetju nove verzije 2.0. Nov standard, EURDEP 2.0, je bil sprejet na podlagi izkušenj in predlogov s strani uporabnikov, z namenom, da bo funkcionalen še več let po uveljavitvi. Splošne usmeritve pri novi verziji formata so bile naslednje:

#### 8 2 EURDEP

- $\blacksquare$  fleksibilnost,
- $\blacksquare$  razširljivost in
- ndustrust.

Fleksibilnost naj bi omogočala sprejemanje podatkov iz različnih nadzornih omrežij, brez da bi morali posebej prilagajati podatke. Razširljivost formata naj bi omogočala enostaven prehod na nov standard, in sicer na način, ki bi še vedno dopuščal uporabo programov, razvitih za predhodno različico standarda. Robustnost pride v poštev pri pošiljanju poročil iz različnih sistemov. Če se med podatki znajdejo različni nezaželjeni kontrolni znaki, mora format omogočati enostavno rešitev, da se izognemo težavam pri branju sprejetih podatkov [\[2\]](#page-53-7).

#### <span id="page-20-0"></span>2.2 Primerjava EURDEP 1.3 in EURDEP 2.0

Primerjava med EURDEP 1.3 in EURDEP 2.0 ne pokaže velikih sprememb v samem formatu. Največja in bistvena je ta, da se pri novejši verziji lahko pošiljajo tudi meteorološki podatki. Večje spremembe so se na podlagi izkušenj URSJV implementirale v novem programu za pošiljanje podatkov. Program, ki je bil v uporabi za pošiljanje poročil po EURDEP 1.3 specifikaciji, je bil zasnovan za točno določeno obliko sporočil, zato je bilo ob morebitnih spremembah oblike poročil potrebno popravljati programsko kodo. Zaradi te očitne slabosti se je na URSJV pojavila zahteva po zelo splošnem programu, ki ne samo omogoča enostavno spreminjanje oblike poročila formata EURDEP 2.0 ampak nudi tudi možnost enostavnega oblikovanja podatkov, ki so na voljo prek posebnih šifer  $(poglav)$ e [4.2.1\)](#page-35-0), v skoraj poljubno obliko poročila.

#### <span id="page-20-1"></span>2.3 Specifikacija EURDEP 2.0

Podrobnejši opis formata je podan v  $[2]$ . Ker opis celotnega formata presega opis tega dela, bom tu izpostavil le glavne značilnosti (slika [2.1\)](#page-22-0):

- Vsak zapis se prične z enojno levo poševnico (\) in konča s podpičjem (;); na ta način se pri branju izognemo težavam s kontrolnimi znaki.
- $\blacksquare$  Poročilo se začne z oznako \BEGIN EURDEP; in konča z \END EURDEP; vsi zapisi izven teh oznak se ne upoštevajo.
- Poročilo sestavljajo sklopi, pri čemer je trenutno definiranih pet osnovnih sklopov, v prihodnje pa obstaja verjetnost, da bodo dodani novi. Program za branje poročil mora biti napisan na tak način, da preskoči neznane sklope. Slednje pomeni, da organizacija posodobi program le v primeru, ko je zainteresirana za te nove sklope. Na ta način se reši problem, da bi morale ob uvedbi novih funkcionalnosti zapisa vse organizacije program posodabljati. Osnovni sklopi poročila so:
	- glava (angl. header section),
	- lokalnost (angl. locality section),
	- radiološki sklop (angl. *radiological section*),
	- meteorološki sklop (angl. meteo section),
	- binarni sklop (angl. binary section).
- Vsak sklop mora imeti jasno definirano oznako, ki označuje začetek in konec sklopa.
- $\blacksquare$  Vsak sklop vsebuje zapis \FIELD\_LIST; kjer so polja oziroma podatki našteti v takem vrstnem redu, kot se pojavljajo v zapisu (angl. record).
- Radiološki in meteorološki sklop lahko vsebujeta poljubne privzete (angl.  $default$ ) spremenljivke. Začetek označuje \BEGIN DEFAULT; konec pa \END DEFAULT; na ta način se podajo vrednosti za posamezne spremenljivke (izpis [2.1\)](#page-21-0).

```
\ BEGIN_DEFAULT ;
\ UNCERTAINTY 15;
\ SAMPLE_TYPE A5 ;
\ NUCLIDE T-GAMMA ;
\ UNIT nSv / h ;
\ UNCERTAINTY_TYPE H ;
\ APPARATUS 1;
\ END_DEFAULT ;
```
Izpis 2.1 Primer definicije spremenljivk.

#### \BEGIN EURDEP;

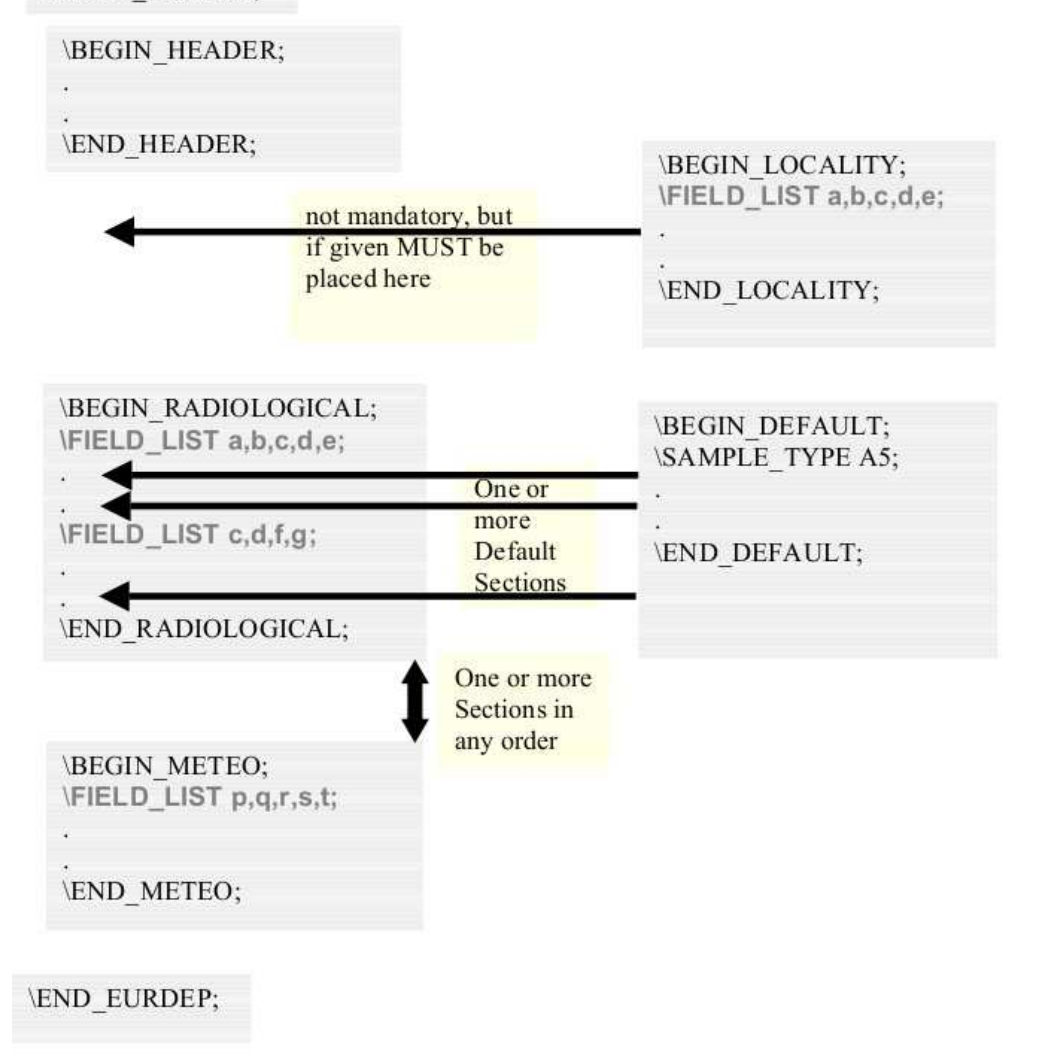

<span id="page-22-0"></span>Slika 2.1 Primer pravilne EURDEP strukture [\[2\]](#page-53-7).

<span id="page-23-0"></span>**3 Tehnologije**

Za razvoj programa za avtomatsko izdelavo poročil je potrebno imeti nameščene PHP komponente; nato se ga lahko poganja iz spletnega brskalnika ali kot skripta iz ukazne vrstice. Program za avtomatsko izdelavo poročil omogoča delovanje v okoljih Windows in Linux. Razvoj je potekal na Linux strežniku, kodiranje pa v urejevalniku gedit. Pri menjavi okolja je potrebno paziti na pisanje poti. Primer zapisa poti v Linux okolju podaja izpis [3.1,](#page-23-2) v Windows okolju pa izpis [3.2.](#page-23-3)

```
\text{Gdir\_temp} = '/var/www/html/www.brezveze.com/2010/TEMP/';
```
Izpis 3.1 Primer zapisa poti v Linux okolju.

<span id="page-23-3"></span> $\dim_{temp} = 'c: \ww \ \webroot \ \ EWE \ \ DEPESE \ \ TEMP \ \';$ 

Izpis 3.2 Primer zapisa poti v Windows okolju.

#### <span id="page-23-1"></span>3.1 PHP

PHP je skriptni, interpreterski jezik, ki se izvaja na strežniku in je neodvisen od okolja. Deluje tako v Windows kot Linux okolju, njegovi prednosti pa sta enostavno programi-

#### 12 3 TEHNOLOGIJE

ranje in neodvisnost od platforme. Prvo verzijo PHP jezika je ustvaril Rasmus Lerdorf leta 1994; takrat je kratica pomenila angl. Personal Home Page Tools. Pri naslednjih, na novo spisanih in razširjenih izdajah, pa ima kratica pomen angl. Hypertext Preprocessor  $[1, 5]$  $[1, 5]$  $[1, 5]$ .

Ob zastavljeni nalogi sem imel prosto izbiro programskega jezika. Odločal sem se med C++ in PHP. Ne glede na to, da sem imel s C++ bistveno več izkušenj, PHP pa sem slabo poznal, sem se vseeno raje odločil za PHP, predvsem zaradi množice funkcij za delo s tekstovnimi nizi in enostavnega dela s podatkovnimi polji. Programska rešitev pričujočega problema namreč zahteva veliko preblikovanja in sestavljanja tekstovnih nizov. Množico podatkov sem si tudi uredil v podatkovna polja in na ta način enostavno dostopal do njih skozi celoten program. Menim, da sem z izbiro PHP kot razvojnega okolja sprejel pravo odločitev, saj sem brez večjih težav uspešno rešil dano nalogo.

#### <span id="page-24-0"></span>3.2 XML

XML (angl. eXtensible Markup Language) je jezik za predstavljanje strukturiranih podatkov, ki so po posebni strukturi shranjeni v tekstovni datoteki (izpis [3.3\)](#page-25-0). Cilj uporabe jezika je enostavnost in prilagodljivost shranjevanja in izmenjave podatkov. V diplomski nalogi XML uporabljam za izmenjavo podatkov med programi, v XML obliki pa so shranjeni tudi opisni podatki o postajah.

Za procesiranje XML dokumenta sta uveljavljena dva standarda. Prvi je DOM (angl. Document Object Model), katerega ideja je, da se celotna struktura v obliki drevesa prebere v pomnilnik. Pri tem je moˇzno vstavljati, spreminjati in brisati elemente. Slabost pristopa je pomnilna potratnost in posledična neučinkovitost pri velikih dokumentih. Drugi pristop pri procesiranju pa uporablja SAX (angl. Simple Access for XML) in je dogodkovno orientiran. Dogodek predstavlja branje nekega elementa. Programer mora sam paziti, kje v strukturi se nahaja, saj se elementi ne nalagajo v pomnilnik. Pristop je zahtevnejši za uporabo, ker mora programer definirati opravilnike (angl. handler) in paziti, kje znotraj XML dokumenta se nahaja.

PHP za delo z XML datotekami vsebuje knjižnico Expat. Knjižnica deluje po enakem principu kot SAX, ˇceprav z njim ni kompatiblina. V diplomski nalogi sem jo uporabil za rešitev procesiranja XML dokumenta, definiral vse potrebne opravilnike in uporabil kombinacijo principov DOM in SAX. XML datoteko sem bral po SAX principu, želene 3.2 XML 13

elemente pa nato shranil v pomnilnik [\[9\]](#page-53-10).

```
< part >
 < name > Windscreen Wiper </ name >
 < description > The Windscreen wiper
   automatically removes rain
   from your windscreen , if it
    should happen to splash there .
  </ description >
</ part >
```
Izpis 3.3 Primer zapisa v jeziku XML [\[11\]](#page-53-11).

# <span id="page-27-0"></span>**4 Opis sistema**

Delovanje celotnega sistema je predstavljeno na sliki [4.1.](#page-28-0) Sistem sestavljajo spletni portal, program za avtomatsko izdelovo poročil in mreža merilnih postaj. Portal služi generiranju zahtevkov za izdelavo poročila v obliki XML datotek, na osnovi katerih program za avtomatsko izdelavo poroˇcil potem zahteva merilne podatke in izdela EURDEP poroˇcila. Obenem portal služi tudi upravljanju z bazo splošnih podatkov o merilnih postajah, ki je prav tako shranjena v obliki XML datoteke. Podrobnejši opis delovanja programa za avtomatsko izdelavo poročil sledi v poglavju [5,](#page-41-0) v katerem so opisani: portal, struktura XML zahtevka za izdelavo poročila in vsebina baze splošnih podatkov o merilnih postajah.

#### <span id="page-27-1"></span>4.1 Portal

Pred generiranjem poročil mora uporabnik določiti sklope, ki jih želi imeti v poročilu. Sklopi so bili opisani v poglavju [2.](#page-19-0) Uporabnik nabor sklopov določi z uporabo portala, v katerega se predhodno prijavi. Za vsak sklop EURDEP poročila izbere podatke (slika [4.2\)](#page-30-0) in postaje (slika [4.3\)](#page-31-0), ki naj bodo vključene v poročilu.

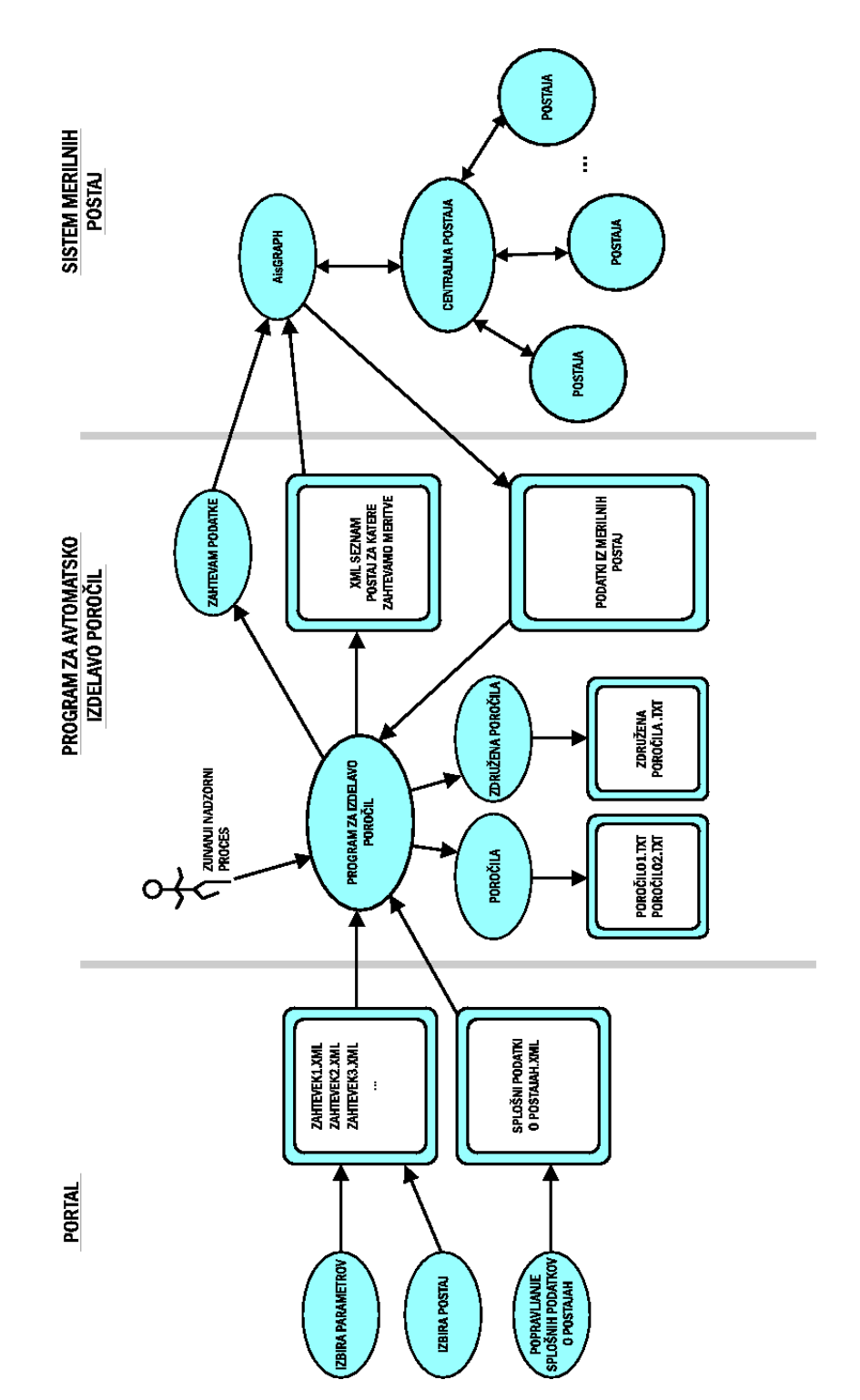

<span id="page-28-0"></span>Slika 4.1 Shema delovanja sistema in vpetost programa za avtomatsko izdelavo poročil.

Portal na osnovi uporabnikove izbire in vnosa nekaterih drugih spremnih parametrov (naslov, ime izhodnega direktorija, ...) pripravi zahtevek za generiranje poročil in ga v obliki XML datoteke shrani na ustrezno lokacijo.

#### <span id="page-29-0"></span>4.2 Struktura zahtevka za izdelavo poročila

Kot že povedano je zahtevek za izdelavo poročila zapisan v XML obliki. Za avtomatsko generiranje poročil so v prvi vrsti najpomebnejši elementi iz izpisa [4.1.](#page-32-0) Ta del definira, za kateri sklop (poglavje [2.3\)](#page-20-1) podatkov gre:

- kreirajImeDatoteke se nanaša na ime datoteke, ki naj se uporabi za poročilo. Pred generiranjem poročil se dogovorjene kontrolne oznake nadomesti z uporabo funkcije za popravljanje imen (tabela [4.1\)](#page-33-0).
- naslovCelote vsebuje glavo poročila in definira sklop (v primeru izpisa [4.1](#page-32-0) me-teorološki sklop (poglavje [2.3\)](#page-20-1)) po EURDEP specifikaciji; pri generiranju poročila se v prvo vrstico zapiše vsebina elementa naslovCelote, pred zapisom pa posebna funkcija za popravljanje imen (tabela [4.1\)](#page-33-0) nadomesti \*CLRF s kontrolnim znakom za novo vrstico.
- $opisCelote$  je, prav tako kot element naslovCelote, namenjen definiciji sklopa poroˇcila. Zaradi uporabe funkcije za popravljanje imen se lahko vsebina, ki spada pod *opisCelote*, vpiše tudi v naslovCelote. V poročilo se vsebina elementa opis-Celote zapiše takoj za vsebino elementa naslovCelote.
- $znakZaNiPodatkov vsebuje tekstovni niz, ki naj se zapiše v poročilo v primeru,$ ko program ne uspe pridobiti podatkov iz določene postaje. Poseben primer je, ko uporabnik vpiše šifro !9!9!9!9! brisi vrstico!; v tem primeru se, takrat ko ni možno pridobiti podatka, briše celotna vrstica.
- $\bullet$  *cikelMinut* določa interval generiranja zahtevanega poročila. Enostavna razlaga delovanja je, da se preveri sistemski čas (ura) - dejansko samo minute. Minute sistemskega časa se delijo po modulu vrednosti iz elementa *cikelMinut*. Če je rezultat enak nič, potem se poročilo generira. V primeru vrednosti 20 to pomeni ob polni uri, dvajset čez uro, dvajset do ure, torej vsakih dvajset minut; ker program za avtomatsko izdelavo poroˇcila poganja zunanji nadzorni proces na vsakih pet minut,

 $18$   $\hfill$  4 Opis sistema  $\hfill$ 

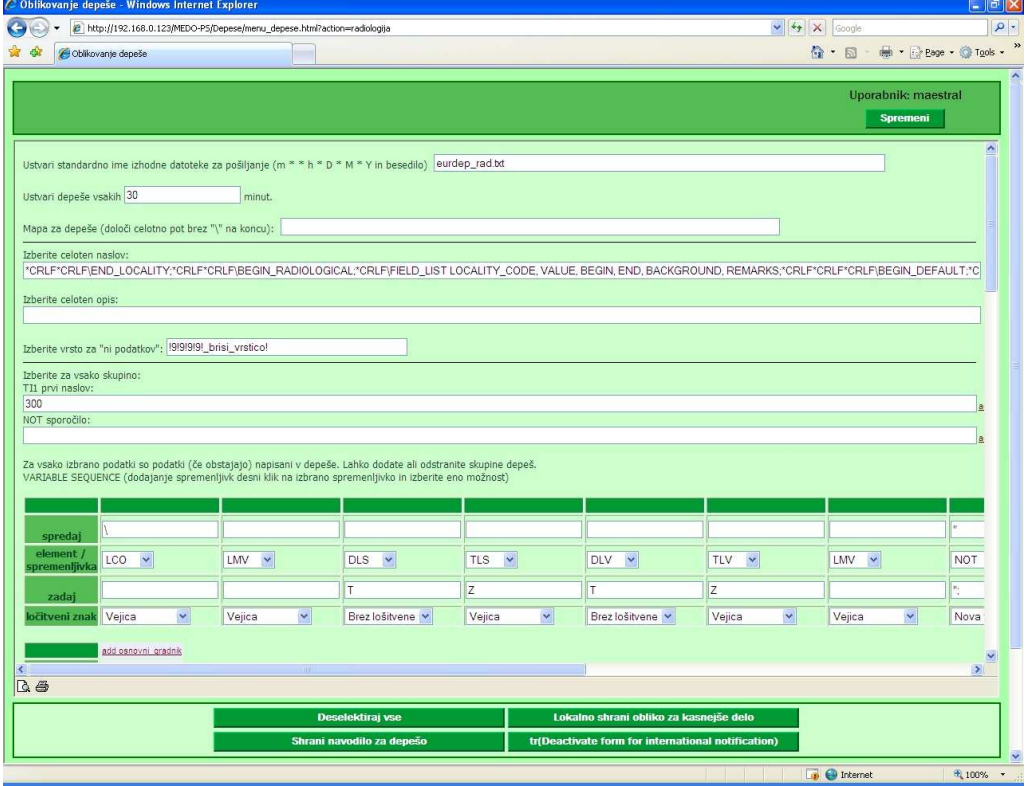

<span id="page-30-0"></span>Slika 4.2 Portal za urejanje poročil.

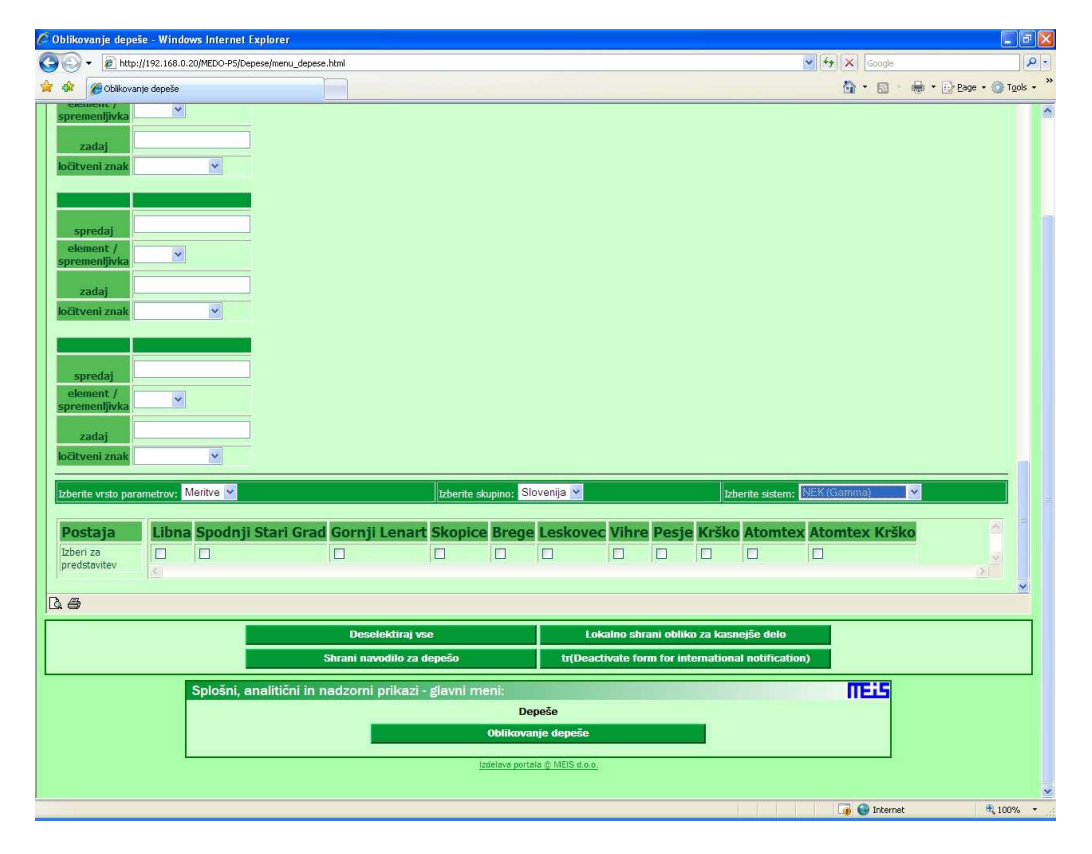

<span id="page-31-0"></span>Slika 4.3 Izbira merilnih postaj.

#### 20 4 Opis sistema

pri čemer skrbi, da so minute sistemskega časa večkratnik pet, to pomeni, da je najkrajši interval *cikelMinut* pet minut.

```
< kreirajImeDatoteke > test_ * hh * mm . txt </ kreirajImeDatoteke >
< naslovCelote >* CRLF * CRLF \ END_RADIOLOGICAL ;* CRLF * CRLF
\ BEGIN_METEO ;* CRLF * CRLF \ FIELD_LIST LOCALITY_CODE ,
BEGIN , END , METEO_TYPE , VALUE ;* CRLF </ naslovCelote >
< opisCelote / >
< znakZaNiPodatkov > !9!9!9!9! _brisi_vrstico ! </ znakZaNiPodatkov >
< cikelMinut > 20 </ cikelMinut >
```
Izpis 4.1 Prvi del zahtevka za izdelavo poročila.

Predhodno omenjena funkcija za popravljanje imen zamenja dogovorjene oznake z ˇzivimi podatki (npr. trenutna ura, datum, ipd.). Funkcija se uporablja tako pri elementu kreirajImeDatoteke kot tudi naslovCelote in opisCelote. Dogovorjene oznake so opisane v tabeli [4.1.](#page-33-0)

Če se predhodno predstavljeni elementi uporabijo pri gradnji glave (začetnega dela) poročila, srce poročila zgradimo na osnovi parametrov v elementih, imenovanih osnovni gradnik in postaja. Elementi osnovni gradnik določajo dejanske podatke, tako podatke o meritvi (temperatura, sevanje, veter...) kot tudi spremne podatke (datum meritve, povprečja, maksimalne vrednosti). Podatki, ki naj se zahtevajo od vsake izbrane merilne postaje, so opremljeni še z besedilom, ki naj se v poročilu pojavi spredaj oz. zadaj, ter ločilnim znakom. Primer definicije osnovnih gradnikov v zahtevku za izdelavo poročila je prikazan na izpisu [4.2:](#page-34-0)

- $\bullet$  besedilo\_spredaj vsebina elementa se v poročilu zapiše pred zahtevanim podatkom;
- elementek vsebina elementa podaja šifro zahtevanega podatka;
- $\bullet$  besedilo\_zadaj vsebina elementa se zapiše za zahtevanim podatkom;
- locilniZnak ločilni znak do naslednjega osnovnega gradnika; možni ločilni znaki so: nova vrstica, presledek, podčrtaj, pika, vejica, dvopičje, podpičje, tabulator in opcija brez ločila.

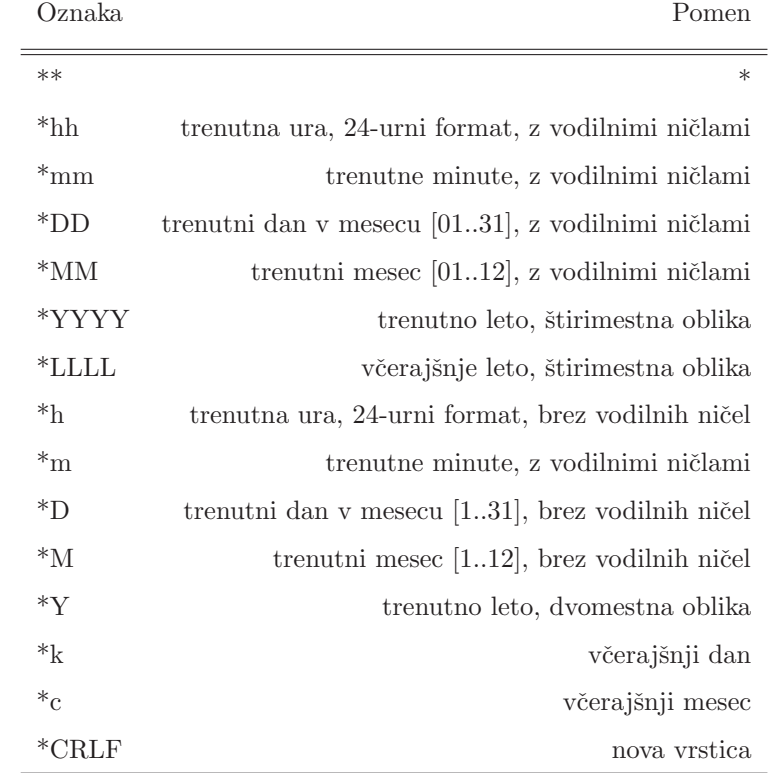

<span id="page-33-0"></span>Tabela 4.1 Dogovorjene oznake za funkcijo popravljanje imen.

22 4 Opis sistema

```
< osnovni_gradnik >
  < besedilo_spredaj >N </ besedilo_spredaj >
  < elementek > LAT </ elementek >
  < besedilo_zadaj / >
  < locilniZnak > vejica </ locilniZnak >
</ osnovni_gradnik >
< osnovni_gradnik >
  < besedilo_spredaj / >
  < elementek > NAM </ elementek >
  <sub>besedilo_zadaj/</sub>
  < locilniZnak > vejica </ locilniZnak >
</ osnovni_gradnik >
```
Izpis 4.2 Osnovni gradniki.

Elementi postaja določajo postaje, od katerih želimo prejeti vrednosti zadnjih meritev. V XML datoteki imajo elementi (izpis [4.3\)](#page-34-1) vrednost vklopljena true.

- $\blacksquare$  *imePostaje* ta element se ne uporablja pri izdelavi poročila;
- $\blacksquare$  crkaPostaje ta element se ne uporablja pri izdelavi poročila;
- zemljevidPostaje vsebina tega elementa predstavlja unikatni ključ, po katerem identificiramo posamezno postajo;
- $vklopljena indikator, ali je postaja izbrana; *true* pomeni izbrana, *false* pa ni$ izbrana.

```
< postaja >
```

```
< imePostaje > Brinje </ imePostaje >
  < crkaPostaje > BRINJE </ crkaPostaje >
  < zemljevidPostaje > EIS_SLO_EWS_BRINJE . png </ zemljevidPostaje >
  < vklopljena > true </ vklopljena >
</ postaja >
< postaja >
  < imePostaje > Brnik </ imePostaje >
```

```
< crkaPostaje > BRNIK </ crkaPostaje >
  < zemljevidPostaje > EIS_SLO_EWS_BRNIK . png </ zemljevidPostaje >
  < vklopljena > true </ vklopljena >
</ postaja >
```
Izpis 4.3 Primer dveh izbranih postaj

#### <span id="page-35-0"></span> $4.2.1$  Šifra zahtevanega podatka

Šifre podatkov so predstavljene v dveh tabelah. V tabeli [4.2](#page-36-0) so predstavljene šifre, ki se nanašajo na sevanje, v tabeli [4.3](#page-37-0) pa šifre za ostale podatke. Primer uporabe je prikazan v izpisu [4.2.](#page-34-0) Uporabnik izbere šifre v obrazcu na spletnem portalu, z njimi pa določi, katere podatke želi v poročilu. Program za avtomatsko izdelavo poročil šifre potem v poročilu nadomesti s pravimi podatki. Nekatere podatke opremi tudi z enotami in jih zapiše v zahtevani obliki.

#### <span id="page-35-1"></span>4.3 Datoteka s splošnimi podatki o merilnih postajah

Kot že povedano je tudi baza splošnih podatkov o merilnih postajah v obliki XML da-toteke (izpis [4.4\)](#page-38-1). Iz nje črpamo podatke za šifre podatkov LON, LAT, LCO in NAM (tabela [4.3\)](#page-37-0), in sicer iz naslednjih elementov:

- $zemljepisnaLega/dolzina/stopinje vsebina tega elementa nadomesti LON, zeml$ jepisna dolžina lokacije,
- $zemlipisnaLega/sirina/stopinje vsebina tega elementa nadomesti LAT, zeml$ jepisna širina lokacije,
- $LCO$  vsebina tega elementa nadomesti LCO, koda lokacije,
- $\blacksquare$  *imePostaje* vsebina tega elementa nadomesti NAM, ime lokacije,
- *zemljevidPostaje* vsebina tega elementa predstavlja unikatni ključ, po katerem identificiramo posamezno postajo.

Upravljanje z bazo splošnih podatkov o merilnih postajah je možno prek spletnega portala. Primer XML zapisa za postajo Lendava ja prikazan na izpisu [4.4.](#page-38-1)

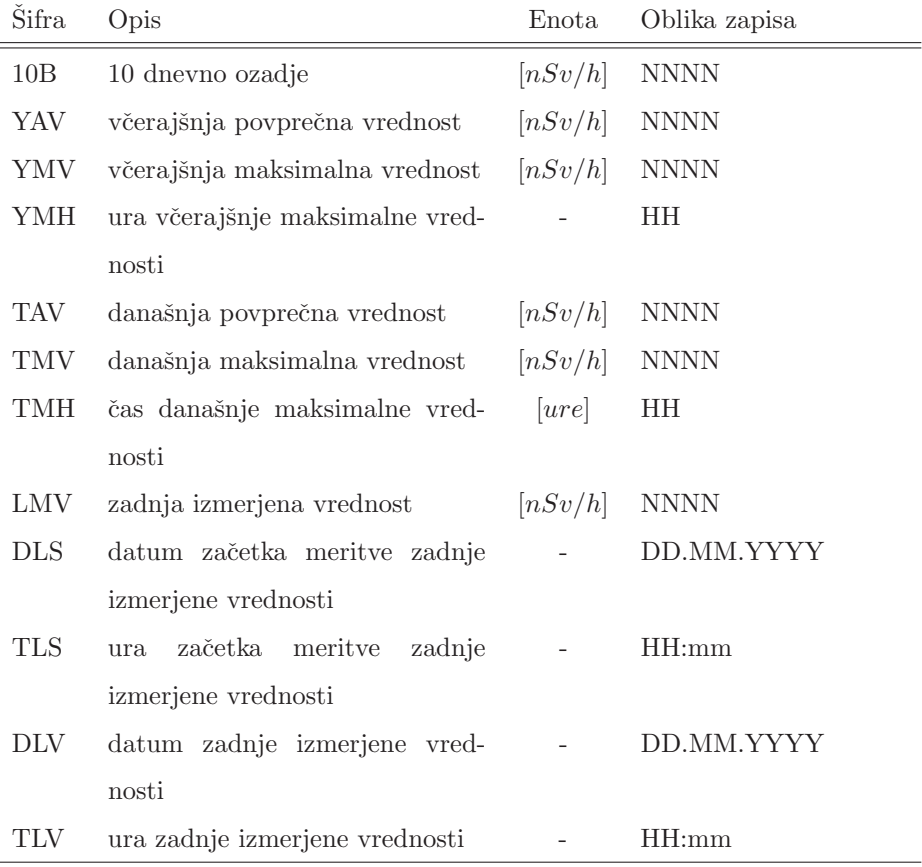

<span id="page-36-0"></span>Tabela 4.2 Šifre, ki se nanašajo na merilne podatke o sevanju.  $N =$  cifre [0..9], HH = ura [00..23], mm = minute [00..59],  $DD =$  dan  $[01..31]$ , MM = mesec  $[01..12]$ , YYYY = leto štirimestna oblika.

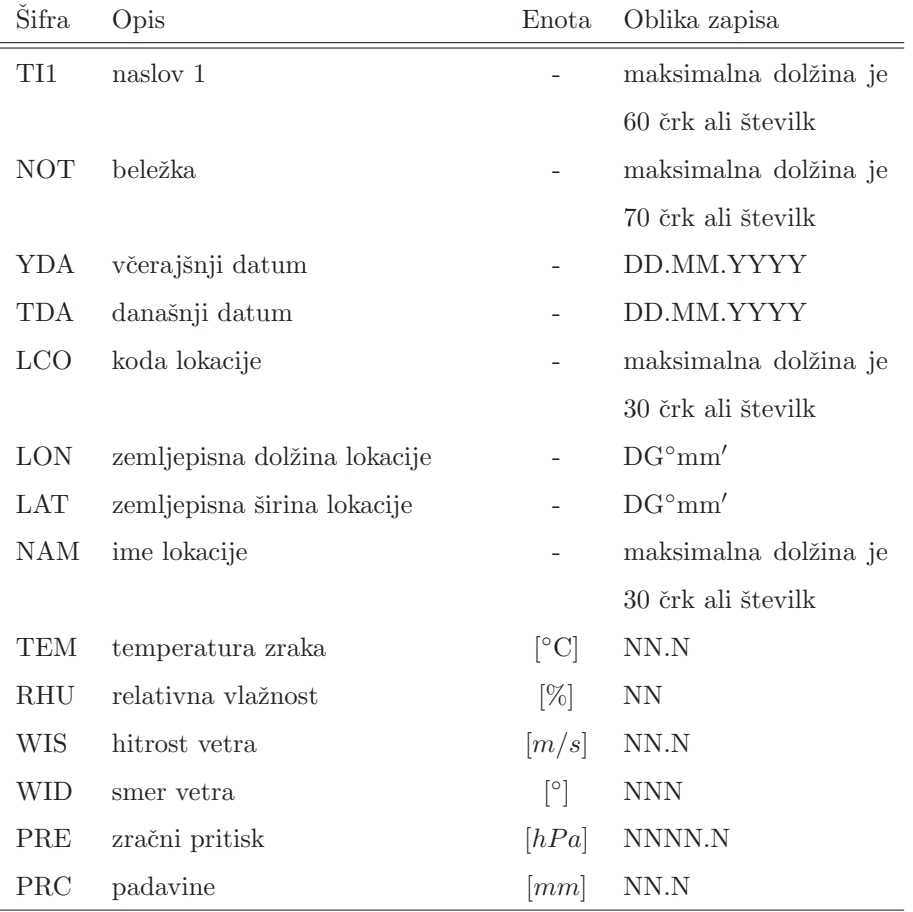

<span id="page-37-0"></span>Tabela 4.3 Šifre za ostale podatke. N = cifre [0..9],  $DG^{\circ}$  = stopinje, mm' = minute, DD = dan [01..31], MM = mesec  $[01..12]$ , YYYY = leto štirimestna oblika.

26 4 Opis sistema

```
< postaja >
 < imePostaje > Lendava </ imePostaje >
 < imePostajeKratko > Lendava </ imePostajeKratko >
 < crkaPostaje > LENDAVA </ crkaPostaje >
 < oznakaPostaje > EIS_ALNOR_LENDAVA </ oznakaPostaje >
 < zemljevidPostaje > EIS_ALNOR_LENDAVA . png </ zemljevidPostaje >
 < zemljepisnaLega >
  < dolzina >
    < metriGK > 5612468.51371322 </ metriGK >
    < stopinje > 16.4666666 </ stopinje >
  </ dolzina >
  < sirina >
    < metriGK > 5156712.61983514 </ metriGK >
    < stopinje > 46.55 </ stopinje >
  </ sirina >
  < nadmorskaVisina >0 </ nadmorskaVisina >
  < casNastopaKoordinate / >
 </ zemljepisnaLega >
   <naslov/>
   < kontaktnaOseba / >
   < NUTS / >
   <LCO>SI1002</LCO>< opisnaDatoteka > ALNOR / alnor_lendava . xml </ opisnaDatoteka >
</ postaja >
```
#### <span id="page-38-0"></span>4.4 Podatki iz merilnih postaj

Podatki iz merilnih postaj se pridobijo s pomočjo programa aisGraph, prek katerega se na osnovi XML predlog izvršijo povpraševanja po podatkih iz merilnih postaj.  $AisGraph$ pridobi podatke iz centralne enote, ki neprekinjeno zbira podatke iz merilnih postaj. Centralna enota namreč vsakih trideset minut zahteva podatke za pretekli čas (čas od zad-

Izpis 4.4 Splošni podatki o merilni postaji Lendava.

njega pošiljanja). V primeru, da zaradi morebitne napake neke merilne postaje ne pošlje podatkov, le-te tako pošlje ob naslednji zahtevi. Postaje imajo možnost shranjevanja podatkov do enega tedna. Merilnih postaj je 78, povezovanje med postajami in centralno enoto pa je rešeno na različne načine (modem, ADSL, ISDN, GSM/GPRS/UMTS).

 $AisGraph$  podatke iz merilnih postaj vrne v obliki tekstovnih datotek, ki jih odloži na določeno mesto. Vrnjene tekstovne datoteke obstajajo v dveh različicah. Prva različica (izpis [4.5\)](#page-39-0) predstavlja izmerjene vrednosti za: temperaturo, veter, smer vetra, relativno vlažnost, padavine in zračni pritisk. Meritve so urejene v pare podatkov; datum in čas ter izmerjena vrednost predstavljata par. Vsak naslednji par podatkov predstavlja podatke za naslednjo postajo.

<span id="page-39-0"></span>

|                  | Meteorology                |       | Meteorology             |
|------------------|----------------------------|-------|-------------------------|
|                  | Ground stations            |       | Ground stations         |
| $E$ as t         |                            | North |                         |
|                  | $Meteo$ -NEW <sub>-1</sub> |       | $Meteo_NEW_2$           |
|                  | $1/2 - h$ our              |       | $1/2 - h$ our           |
|                  | Air temp.                  |       | Air temp.               |
| Avg.             |                            | Avg.  |                         |
| $\mathcal{C}$    |                            | C     |                         |
| 13.04.2010 11:30 |                            | 7.6   | 13.04.2010 11:30<br>7.9 |

Izpis 4.5 Primer vrnjenih podatkov za temperaturo za dve postaji.

Druga različica vrnjene tekstovne datoteke (izpis [4.6\)](#page-39-1) predstavlja izmerjene vrednosti sevanja. Podatki so tudi v tej različici organizirani v pare - datum in čas ter izmerjena vrednost. Prav tako naslednji par podatkov predstavlja podatke za naslednjo postajo. Razlika je le v tem, da so meritve za eno postajo podane skozi daljše časovno obdobje, praviloma deset dni, in ne le za zadnjo izmerjeno vrednost.

<span id="page-39-1"></span>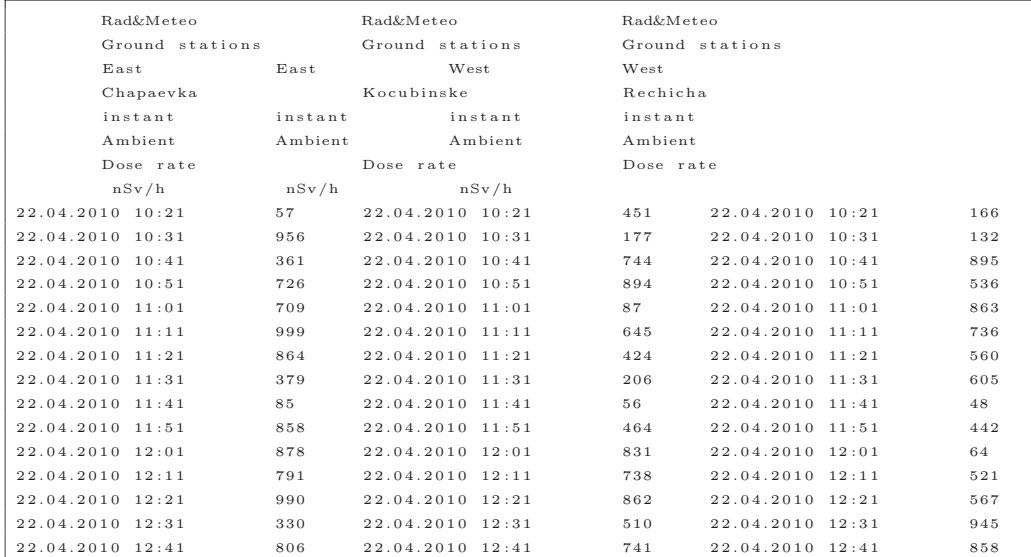

#### $28\hskip 1.6in 4$  Opis sistema

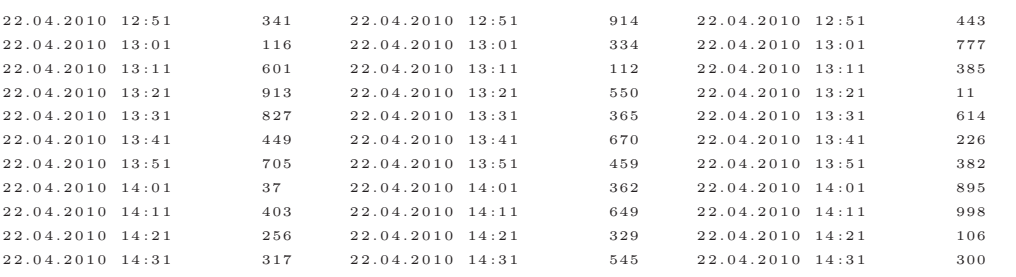

Izpis 4.6 Primer izseka vrnjenih podatkov za sevanje za tri postaje.

# <span id="page-41-0"></span>**5 Program za avtomatsko** izdelavo poročil

Osnovno shemo delovanja programa za avtomatsko izdelavo poroˇcil prikazuje slika [5.1.](#page-42-1) Zunanji nadzorni proces zažene program za izdelovanje poročil vsakih pet minut, pri čemer se to vedno zgodi, ko so minute sistemskega časa enake nič ali večkratniku pet, torej ničta, peta, deseta, ... minuta ure. Program najprej prebere vse morebitne XML datoteke z zahtevki za izdelavo poročila, generirane s pomočjo spletnega portala, in preveri vsebino elementa *cikelMinut*. Nato preveri, če je pogoj za generiranje poročila izpolnjen, kar stori tako, da minute sistemskega časa deli po modulu z *cikelMinut* in v primeru, da ni ostanka, je pogoj izpolnjen. Če pogoj ni izpolnjen, se poročilo ne generira. Za vsak zahtevek, ki prestane preverjanje pogoja, sledi faza gradnje zaˇcasnih datotek. V začasno datoteko se zapiše glava poročila in vsi zapisi o želenih meritvah za vse izbrane postaje. Vir seznama želenih meritev in izbranih postaj je obravavani zahtevek za izdelavo poročila. Zapisi o meritvah v tej fazi še ne vsebujejo vrednosti meritev, ampak šifre podatkov, opisane v poglavju [4.2.1.](#page-35-0)

Med gradnjo zaˇcasnih datotek se naredi seznam postaj, za katere se nato zahtevajo zadnje vrednosti meritev. Uporabi se zunanji program, za katerega se pripravi seznam 30 5 PROGRAM ZA AVTOMATSKO IZDELAVO POROČIL

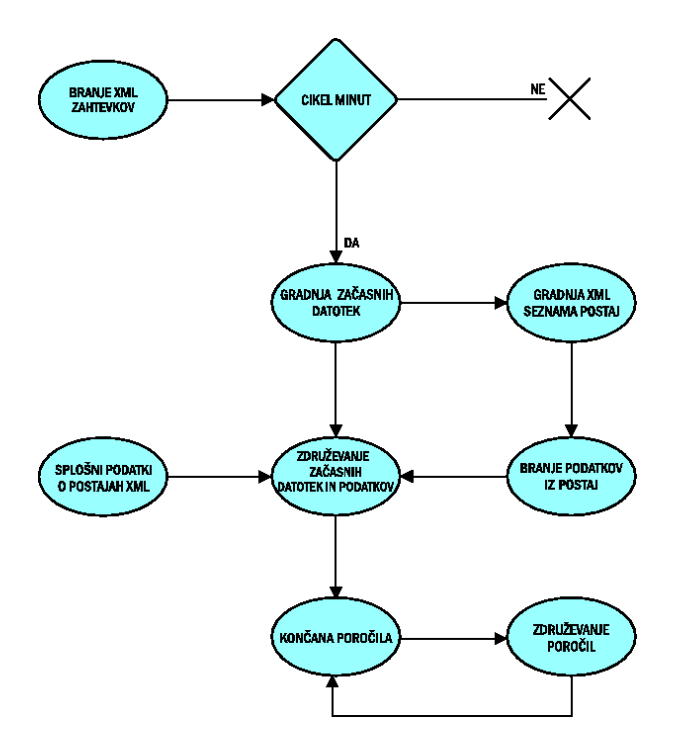

<span id="page-42-1"></span>Slika 5.1 Shema delovanja programa.

postaj (v obliki XML datotek). Program nam nato vrne zadnje vrednosti meritev iz želenih postaj. Ko so merilni podatki na voljo, se v začasnih datotekah šifre podatkov nadomesti z dejanskimi vrednostmi meritev. Tako kot zapisi o meritvah so v začasnih datotekah tudi zapisi s podatki o postajah še v obliki šifre podatka. Dejanske podatke se pridobi iz datoteke s splošnimi podatki o postajah, opisane v poglavju [4.3.](#page-35-1) Na tak način je poročilo končano. Uporabnik lahko zahteva tudi združevanje poročil - v posebno konfiguracijsko datoteko navede seznam poročil, ki naj se združijo.

#### <span id="page-42-0"></span>5.1 Branje zahtevka za izdelavo poročil in preverjanje cikla

Na sliki [5.2](#page-43-0) je predstavljeno branje zahtevka za izdelavo poročila in preverjanje cikla. Proces natančneje poteka po naslednjih korakih:

1. Preberejo se vse XML datoteke z zahtevki za izdelavo poroˇcila, ki se nahajajo v zato namenjenem direktoriju. Za branje XML strukture v pomnilnik se uporabi PHP knjižnica Expat; shranijo se vrednosti naslednjih elementov: kreirajImeDatoteke, naslovCelote, opisCelote, znakZaNiPodatkov, cikelMinut, vsi elementi os-

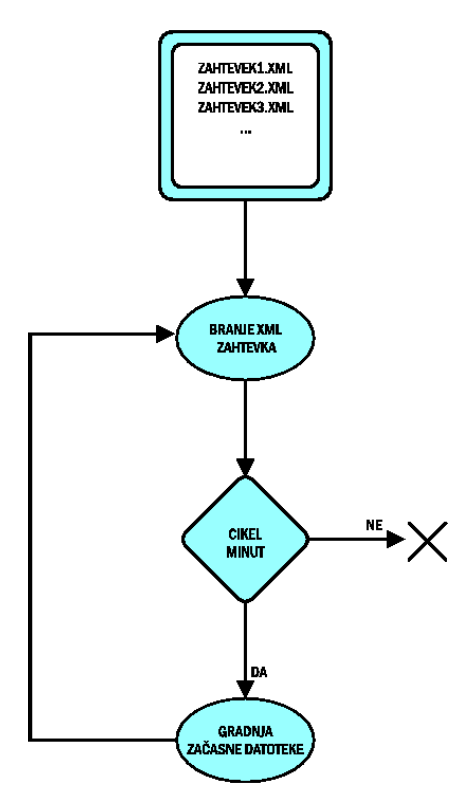

<span id="page-43-0"></span>Slika 5.2 Shema branje zahtevkov in preverjanje cikla.

novni gradnik in seznam izbranih postaj.

- 2. Preveri se pogoj za generiranje posameznega poročila. Slednje poteka s pomočjo deljenja po modulu med sistemskim časom in vrednostjo elementa *cikelMinut*; cilj preverjanja je, da se poročilo generira le vsakih *cikelMinut*.
- 3. Po uspešnem preverjanju pogoja se prične gradnja začasne datoteke.

#### <span id="page-44-0"></span>5.2 Gradnja zaˇcasnih datotek

Pridobivanje merilnih podatkov iz centralne enote z uporabo zunanjega programa je relativno poˇcasen proces. Zaradi tega je smiselno v enem klicu programa za avtomatsko izdelavo poročil to storiti samo enkrat. Ker je zahtevkov za izdelavo poročil lahko več in ti zahtevajo različne podatke iz različnih postaj, se lahko želeni podatki v primeru posameznih postaj tudi ponavljajo. Zato se v ˇcasu gradnje zaˇcasnih datotek zgradi seznam postaj in ˇzelenih podatkov, ki bo zagotovil podatke za vse zahtevke, ki so prestali pogoj za generiranje.

Gradnja zaˇcasnih datotek je predstavljena na sliki [5.3,](#page-44-1) proces pa poteka po naslednjih korakih:

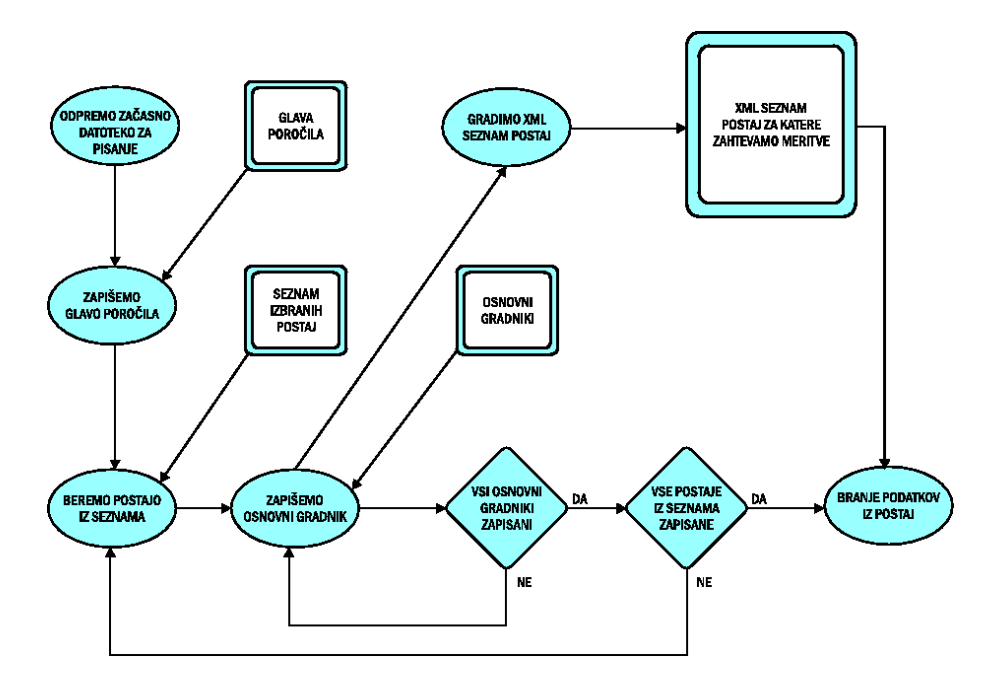

<span id="page-44-1"></span>Slika 5.3 Shema poteka gradnje začasnih datotek.

- 1. Za pisanje se odpre zaˇcasna tekstovna datoteka; za vsak zahtevek za izdelavo poročila se odpre svoja začasna datoteka.
- 2. Vanjo se iz pomnilnika prepiše glava poročila; to so vrednosti elementov naslov $Celote$ in opisCelote.
- 3. Za vsako izbrano postajo po vrsti se zapisujejo vrednosti naslednjih podelementov elementa osnovni gradnik: besedilo spredaj, elementek, besedilo zadaj in locilniZnak. Takoj za vsebino elementa elementek, ki vsebuje šifro podatka, se zapiše tudi vsebina elementa *postaja/zemljevidPostaje*, ki predstavlja unikatni ključ, po katerem identificiramo postajo, za katero je podatek veljaven.
- 4. Za vsak tip merilnih podatkov (sevanje, temperatura, veter, smer vetra, relativna vlažnost, padavine, zračni pritisk) imamo svoje polje (angl. *array*) v pomnilniku; ob gradnji začasnih datotek, se v pripadajoče polje vsakič, ko se vpiše šifra podatka, ki predstavlja enega izmed merilnih podatkov, doda unikatni ključ, po katerem identificiramo postajo. Na ta način vsako polje, ki predstavlja enega izmed merilnih podatkov, vsebuje seznam postaj, za katere je potrebno pridobiti meritve.
- 5. Povpraševanje po podatkih iz merilnih postaj se v obliki XML datotek generira s pomočjo XML predlog. Predloge so, enako kot prej omenjana polja podatkov, organizirana po tipih podatkov (sevanje, temperatura, veter, smer vetra, relativna vlažnost, padavine, zračni pritisk); vsak tip podatkov ima svojo predlogo; predloge so dejansko v obliki XML seznama postaj, kjer je za vsako postajo element uporabi privzeto nastavljen na false. Program generira XML seznam postaj tako, da pri postajah iz seznama postaj (v pomnilniku) popravi element uporabi na true. Tako generiran XML seznam nato preda zunanjemu programu, ki izvede povpraševanje po podatkih.

Začasna datoteka (izpis [5.1\)](#page-46-2) vsebuje vse elemente, ki sestavljajo končno poročilo. V začasni datoteki, kjer program za avtomatsko izdelavo poročil vstavi merilne podatke iz postaj, sta šifra podatka in unikatni ključ postaje. Zapis lahko razčlenimo na sledeč način (izpis  $5.1$ ):

 $\blacksquare$  !!\*! – zaporedje znakov predstavlja uvod v zapis, kjer naj se nahaja merilni podatek;

 $34\,$   $\,$  5 Program za avtomatsko izdelavo poročil  $\,$ 

- $\blacksquare$  TEM šifra podatka;
- $../../zemljevidi/EIS\_MET\_GNDSTAT\_E_001.png$  unikatni ključ postaje;
- $\frac{1}{2}$ !! zaporedje znakov predstavlja zaključek zapisa, kjer naj se nahaja merilni podatek.

<span id="page-46-2"></span>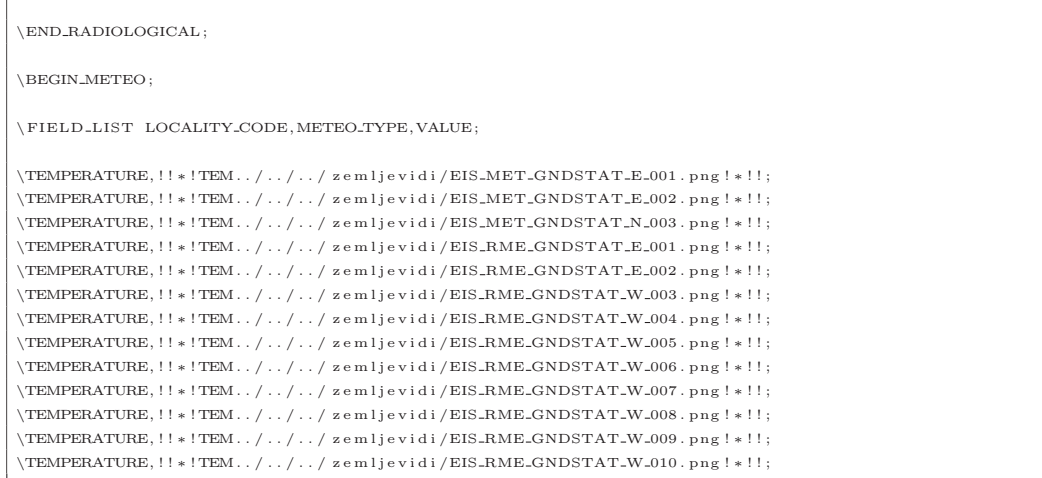

Izpis 5.1 Primer začasne datoteke.

## <span id="page-46-0"></span>5.3 Pridobivanje podatkov iz merilnih postaj

Na sliki [5.4](#page-47-0) je prikazan postopek pridobivanja podatkov iz merilnih postaj:

- 1. XML seznam postaj s povpraševanji, generiran iz predlog (poglavje [5.2\)](#page-44-0), se prekopira na mesto, ki je dostopno zunanjemu programu aisGraph;
- 2. program  $aisGraph$  od centralne enote pridobi želene podatke; ta postopek je bil opisan v poglavju [4.4;](#page-38-0)
- 3. program  $aisGraph$  vrne želene podatke na določeno mesto v obliki tekstovnih datotek; vsak tip podatkov (sevanje, temperatura, veter, smer vetra, relativna vlažnost, padavine, zračni pritisk) je shranjen v svoji datoteki (poglavje [4.4\)](#page-38-0).

#### <span id="page-46-1"></span>5.4 Generiranje končnega poročila

Za generiranje končnega poročila je v začasnih datotekah potrebno nadomestiti šifre podatkov s podatki, pridobljenimi iz merilnih postaj, oziroma s podatki iz datoteke s

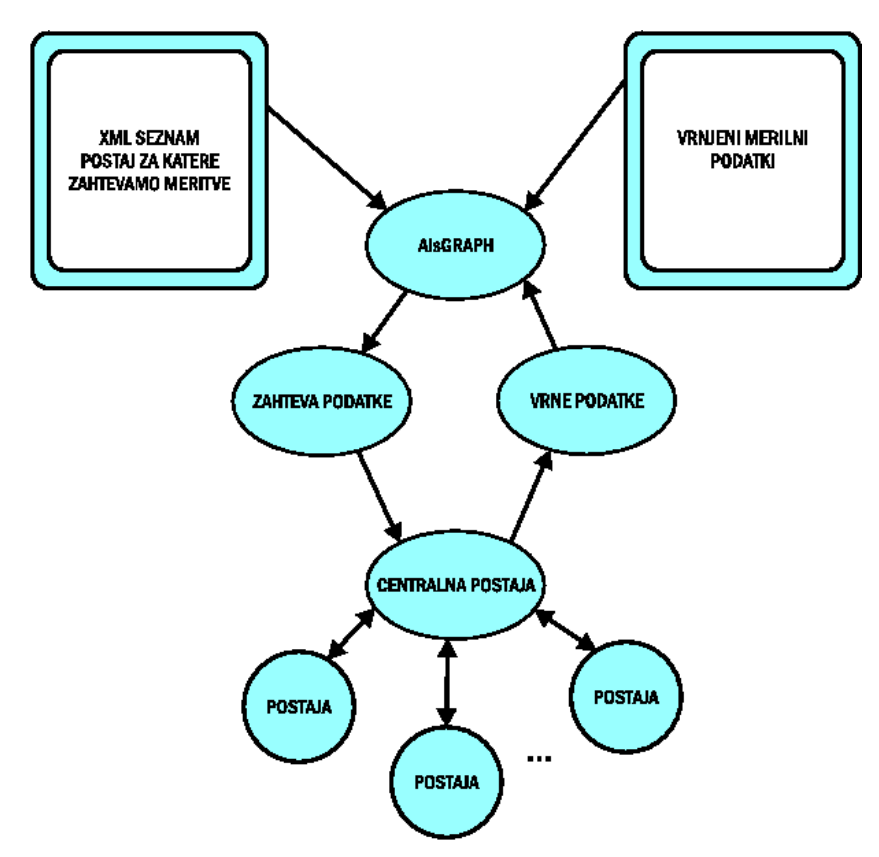

<span id="page-47-0"></span>Slika 5.4 Shema za pridobivanje podatkov iz merilnih postaj.

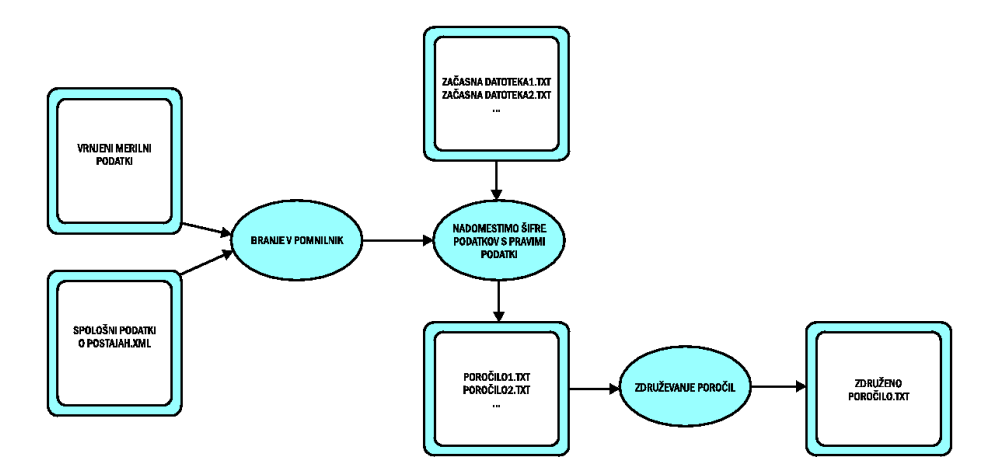

<span id="page-47-1"></span>Slika 5.5 Shema za generiranje končnega poročila.

splošnimi podatki o merilnih postajah. Oglejmo si korake za ta del programa, katerega shematski prikaz je predstavljen na sliki [5.5:](#page-47-1)

- 1. Pri branju XML datoteke s splošnimi podatki o postajah se za vse postaje iz seznama postaj v pomnilnik shranijo zemljepisna širina in dolžina, lokacijska koda ter ime postaje.
- 2. Izvrši se branje vrnjenih merilnih podatkov (poglavje [4.4\)](#page-38-0). Pri branju je vrstni red postaj, ki so merilne podatke vrnile, enak tistemu iz XML seznama za povpraševanje po njih.
- 3. Pri gradnji zaˇcasnih datotek se na mesto, kjer mora biti vrednost meritve, poleg  $\gamma$ šifre podatka predhodno zapiše tudi unikatni ključ postaje (poglavje [5.2\)](#page-44-0). Šifra in ključ se sedaj nadomestita z dejanskim podatkom. Pred tem seveda poskrbimo za ustrezno obliko zapisa (tabeli [4.2](#page-36-0) in [4.3\)](#page-37-0). S tem je gradnja poročila končana.
- 4. Posamezna končana poročila, lahko združujemo. Programu za avtomatsko generianje poročil v datoteki *config.php* navedemo seznam datotek, ki jih potem v navedenem vrstnem redu združi.

V praksi so uporabniki zaˇceli uporabljati program tako, da za vsak posamezni sklop poročila generirajo svoj XML zahtevek in jih potem na koncu združujejo, čeprav je možno to narediti tudi drugače.

#### <span id="page-48-0"></span>5.5 Primer EURDEP poročila

Oglejmo si primer izdelave poročila za eno postajo, kjer zahtevamo zadnjo izmerjeno temperaturo. V zahtevku za izdelavo poročila so podane zahteve za glavo (izpis [5.2\)](#page-48-1) in podatke (izpis [5.3\)](#page-49-0), ki tvorijo poročilo. Podana je tudi postaja (izpis [5.4\)](#page-49-1), za katero naj se ti podatki prikažejo. Program za izdelavo poročil na podlagi teh zahtev izdela začasno datoteko (izpis [5.5\)](#page-49-2) in izvede povpraševanje po podatkih za izbrano postajo. V začasno datoteko se potem vstavijo vrnjeni merilni podatki (izpis [5.5\)](#page-49-2) in podatki iz datoteke s splošnimi podatki o postajah. Rezultat tega je končano poročilo (izpis [5.7\)](#page-49-3).

 $<$ opis Celote  $>$ 

<span id="page-48-1"></span> $\rm <$ k r e i r a j I m e D a t o t e k e  $\rm >p$  r i m e r \_m e t e o . t x t  $\rm <$  / k r e i r a j I m e D a t o t e k e  $\rm >$ 

<sup>&</sup>lt;n a s l o v C e l o t e>∗CRLF∗CRLF\END RADIOLOGICAL ; ∗CRLF∗CRLF\BEGIN METEO; ∗CRLF∗CRLF

<sup>\</sup>FIELD LIST LOCALITY CODE,METEO TYPE,VALUE; ∗CRLF</ n a s l o v C e l o t e>

<sup>&</sup>lt;znakZaN iPodatkov>! 9 ! 9 ! 9 ! 9 ! b r i s i v r s t i c o !</ znakZaN iPodatkov>

<sup>&</sup>lt;c i k e lM i n u t>30</ c i k e lM i n u t>

Izpis 5.2 Del zahtevka za izdelavo poročila, ki opisuje glavo poročila.

```
<o s n o v n i \_g r a d n i k><b e s e d i l o \_s p r e d a j> \mid < / b e s e d i l o \_s p r e d a j><\!\!\mathrm{e} \, \mathrm{le} \, \mathrm{m} \, \mathrm{e} \, \mathrm{n} \, \mathrm{te} \, \mathrm{k} >LCO</br/><\!\!\mathrm{le} \, \mathrm{m} \, \mathrm{e} \, \mathrm{n} \, \mathrm{te} \, \mathrm{k} >< besedilo_zadaj/>
  \langlelocilniZnak>vejica\langle/locilniZnak>\langle / osnovni_gradnik>
<osnovni_gradnik><b e s e d i l o \verb!_-s p r e d a j>\!TEMPERATURE,<\!b e s e d i l o \verb!_-s p r e d a j>\texttt{<elementek} \texttt{>TEM} \texttt{<} / \texttt{elementek} \texttt{>}\langlebesedilo_zadaj>;\langle/besedilo_zadaj>
 \langle \text{locilniZnak}\ranglenova vrstica CR LF\langle \text{locilniZnak}\rangle\boldsymbol{<} / \boldsymbol{\mathrm{o}}s n o v n i _g r a d n i k>
```
Izpis 5.3 Del zahtevka za izdelavo poročila, ki opisuje željene podatke.

```
<postaja><imePostaie>Meteo_NEW_1</imePostaie>
     <<crkaPostaje>002</crkaPostaje>\label{eq:zem} \begin{array}{l} \mbox{${\scriptstyle<}z$emljevidPostaje}\mbox{${\scriptstyle>}\cdots$}/\cdots$}/\mbox{${\scriptstyle>z}$emljevidi/EIS\_MET\_GNDSTAT\_E\_002}\mbox{${\scriptstyle>}png$\mbox{${\scriptstyle<}$}/\mbox{${\scriptstyle z}$emljevidPostaje}\mbox{${\scriptstyle>}} \end{array}<\!\!\mathrm{v}\!\;\mathrm{k}\!\;\mathrm{l}\!\;\mathrm{o}\;\mathrm{p}\!\;\mathrm{l}\;\mathrm{j}\;\mathrm{e}\;\mathrm{n}\;\mathrm{a}\!>\!\mathrm{t}\;\mathrm{r}\;\mathrm{u}\;\mathrm{e}\!<\!/\;\mathrm{v}\;\mathrm{k}\!\;\mathrm{l}\;\mathrm{o}\;\mathrm{p}\!\;\mathrm{l}\;\mathrm{j}\;\mathrm{e}\;\mathrm{n}\;\mathrm{a}\!>\!\!\langle / p o s t a j a >
```
<span id="page-49-2"></span>Izpis 5.4 Del zahtevka za izdelavo poročila, ki podaja izbrano postajo.

 $\verb+\END.RADIOLOGICAL+;$ 

 $\Bbb{R}$ BEGIN\_METEO :

 $\verb|\FIELD_LIST\_LOCALITY\_CODE,BEGIN, END,METEO\_TYPE, VALUE;$ 

\ ! ! ∗ ! LCO . . / . . / . . / z e m l j e v i d i /EIS MET GNDSTAT E 002 . png ! ∗ ! ! ,TEMPERATURE, ! ! ∗ !TEM . . / . . / . . / zem l j e v i d i /EIS RME GNDSTAT E 002 . png ! ∗ ! ! ;

Izpis 5.5 Začasna datoteka.

```
M e t e o r o l o g y
              Ground s t a t i o n s
             Ea s t
             Meteo_NEW<sub>-1</sub>
             1/2−hou r
             Air temp.
             Avg .
             _{\rm C}1\,3\,.\,0\,4\,.\,2\,0\,1\,0\quad 1\,1\,:\,3\,0\qquad \qquad 7\,.\,9
```
Izpis 5.6 Vrnjeni podatki o temperaturi za izbrano postajo.

<span id="page-49-3"></span>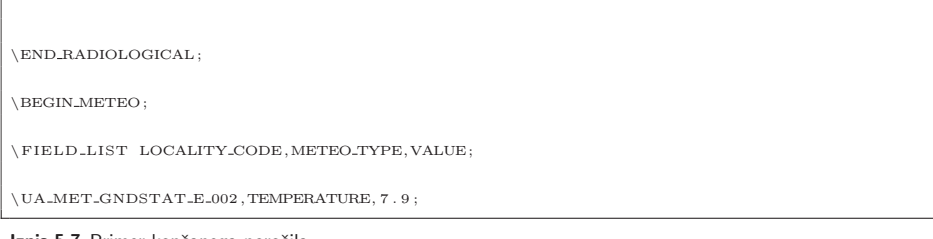

Izpis 5.7 Primer končanega poročila.

<span id="page-51-0"></span>**6 Zakljuˇcek**

V Sloveniji je delež jedrske energije v proizvodnji elektrike po podatkih mednarodne agencije za atomsko energijo 38,8 %, kar pomeni, da smo zelo odvisni od tega načina pridobivanja energije in NEK ne moremo kar izključiti [\[3\]](#page-53-4). Černobilska jedrska nesreča je zaradi hudih posledic pri ljudeh vzbudila dvom glede varnosti delovanja jedrskih objektov, strokovna javnost pa je ob nesreči zaznala vrsto pomanjkljivosti v sistemu obveščanja.

Ocenjujem, da je bilo od takrat na podroˇcju jedrske varnosti storjenega veliko. Za dolgoročno varno delovanje se na NEK vsakih nekaj let izvede obsežnejši projekt modernizacije. Z vsakim takim projektom smo deležni zagotovil, da je po posodobitvi nuklearna elektrarna še varnejša. Poročanja medijev ob posodobitvah kažejo na zaupanje v strokovnost opravljenih del, saj je takrat običajno glavna tema poročanja ekstremni izredni prevoz ogromnih nadomestnih delov za elektrarno, čemur smo bili priča tudi v prvi polovici maja 2010.

Visoka stopnja zaupanja je posledica dolgoletnega varnega obratovanja in zagotovil o visokih varnostnih standardih. Del varnostnih standardov ali bolje nadzora je tudi mreža zgodnjega obveščanja in EURDEP na mednarodni ravni. S pisanjem te diplomske naloge

#### $40$   $\,$   $\,$   $6$  Zaključek  $\,$

sem spoznal zanimivo področje zaščite pred radioaktivnim sevanjem, kako poteka nadzor glede vprašanj varovanja prebivalstva s strani države in širše mednarodne skupnosti.

Program za avtomatsko izdelavo poročil, opisan v tej diplomski nalogi, se na Upravi RS za jedrsko varnost že uporablja in dobro deluje. V času uporabe so se že pojavile tudi nove zahteve po uvedbi dodatnih šifer podatkov. Dodajanje le-teh je zaradi zasnove programa enostavno, zahtevnost je pogojena le s postopkom pridobivanja podatkov, ki naj bi jih nove šifre predstavljale. Sistemski datum ali kakšen drug enostavno dostopen podatek je namreč enostavno dodati. V primeru, da se zahtevani podatki pridobijo iz kakšne zunanje datoteke, pa je dodajanje take šifre zahtevnejše, saj je potrebno izdelati postopek za branje datoteke, ki mora biti seveda prilagojen njeni strukturi.

## **LITERATURA**

- <span id="page-53-8"></span><span id="page-53-0"></span>[1] T. Converse, J. Park, C. Morgan, PHP5 and MySQL Bible, Indianapolis: Wiley Publishing Inc., 2004.
- <span id="page-53-7"></span>[2] G. De Vries, M. De Cort, EURDEP Data Format version 2.0 Reference Manual, European Communities: Joint Research Centre, 2002.
- <span id="page-53-4"></span>[3] R. Istenič, I. Jenčič, M. Lenošek, T. Skobe, A. Stritar, M. Tkavc, O. Gortnar, M. Koželj, Mala enciklopedija jedrske energije, Ljubljana: Institut Jožef Stefan, 2005.
- <span id="page-53-1"></span>[4] R. Kladnik, Pot k maturi iz fizike, Ljubljana: DZS, 1996, pogl. 8.
- <span id="page-53-9"></span>[5] M. Zandstra, SAMS Teach Yourself PHP4 in 24 Hours, Indianapolis: Sams Publishing, 2000.
- <span id="page-53-3"></span>[6] URSJV, Poroˇcilo o varstvu pred ionizirajoˇcimi sevanji in jedrski varnosti v Republiki Sloveniji leta 2007, Ljubljana: URSJV, 2008, pogl. 3.3 in 3.4. Dostopno na: [http://www.ursjv.gov.si/si/info/porocila/.](http://www.ursjv.gov.si/si/info/porocila/)
- <span id="page-53-6"></span>[7] (2010) EURDEP portal. Dostopno na: [http://eurdep.jrc.ec.europa.eu/.](http://eurdep.jrc.ec.europa.eu/)
- <span id="page-53-2"></span>[8] (2010) Wikipedia, nukleon. Dostopno na: [http://sl.wikipedia.org/wiki/Nukleon.](http://sl.wikipedia.org/wiki/Nukleon)
- <span id="page-53-10"></span>[9] (2010) PHP.net. Dostopno na: [http://www.php.net/.](http://www.php.net/)
- <span id="page-53-5"></span>[10] (2010) Podatkovni portal, URSJV. Dostopno na: [http://www.radioaktivnost.si/.](http://www.radioaktivnost.si/)
- <span id="page-53-11"></span>[11] (2010) World Wide Web Consortium (W3C), XML standard. Dostopno na: <http://www.w3.org/standards/xml/>